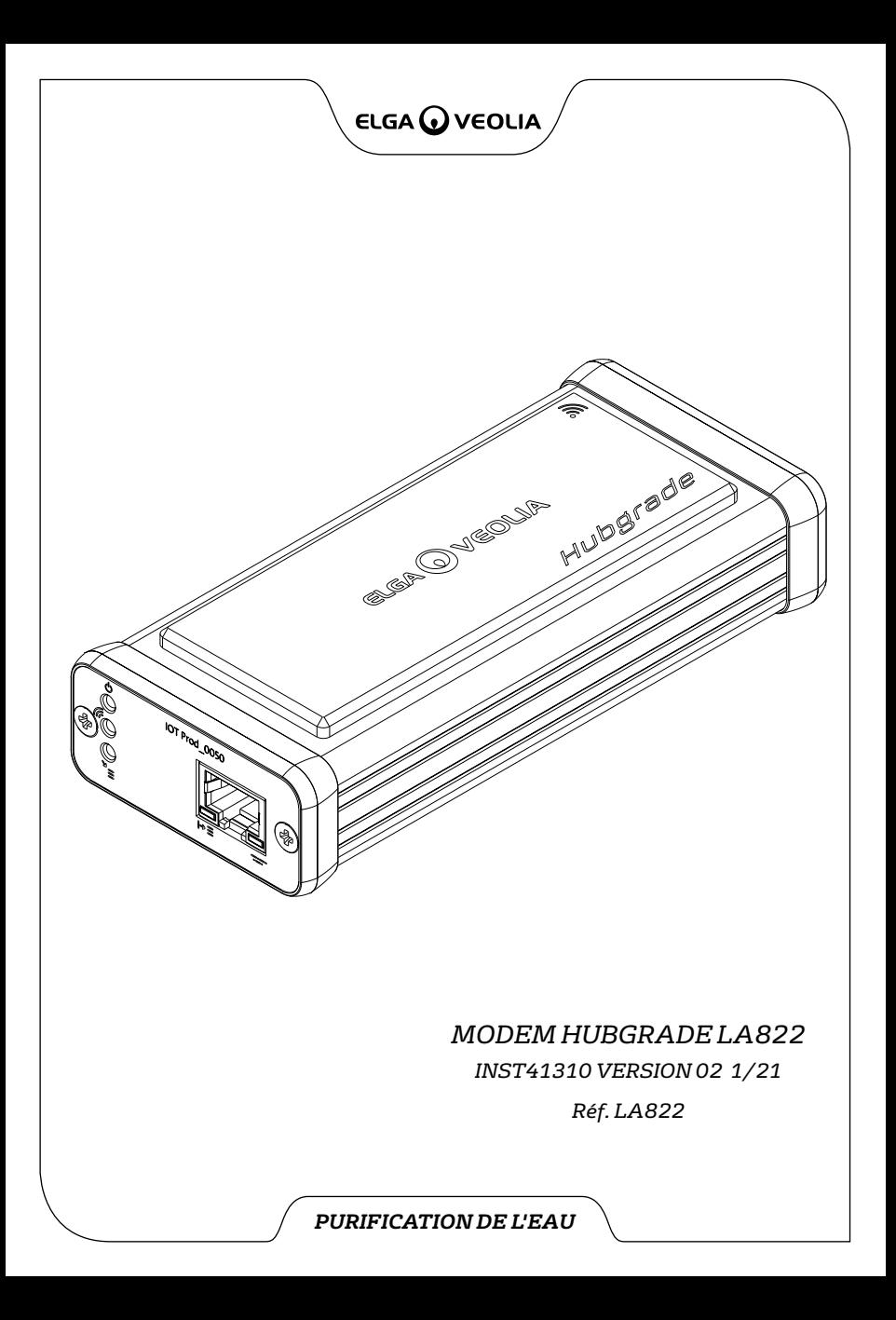

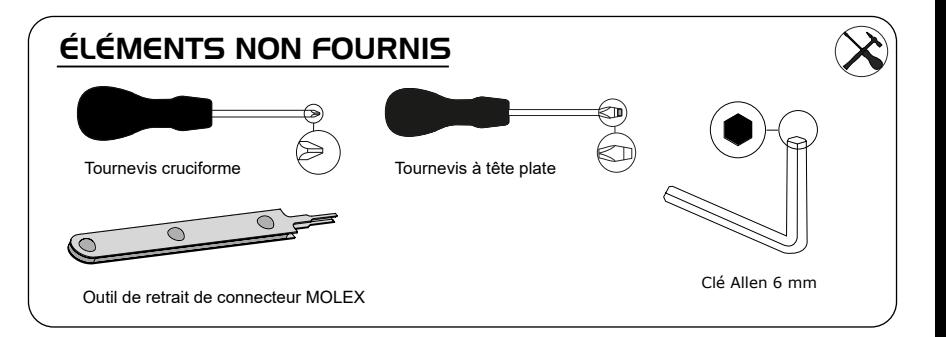

## REMARQUES RELATIVES À LA SANTÉ ET À LA SÉCURITÉ

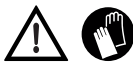

Veuillez utiliser un équipement de protection individuelle lors de l'installation d'un équipement de laboratoire. Portez des gants stériles pour éviter la contamination.

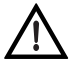

LE SYSTÈME DOIT ÊTRE INSTALLÉ PAR UNE PERSONNE COMPÉTENTE, UN TECHNICIEN DE MAINTENANCE OU LE RESPONSABLE DES INSTALLATIONS.

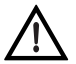

**AVERTISSEMENT !** Assurez-vous que l'alimentation électrique est complètement coupée avant d'installer le modem HUBGRADE LA822.

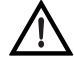

**AVERTISSEMENT !** Veillez à ce que l'alimentation électrique ne puisse pas entrer en contact avec de l'eau.

## PIÈCES FOURNIES

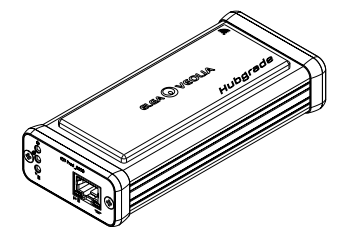

1 : 1 modem Hubgrade LA822 2 : 1 bande de fixation Velcro 3 : 1 aimant

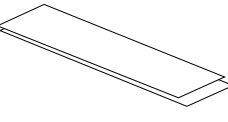

4 : 1 connecteur mâle Mini-Fit 2 voies 1 rangée

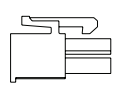

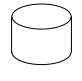

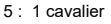

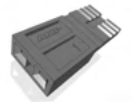

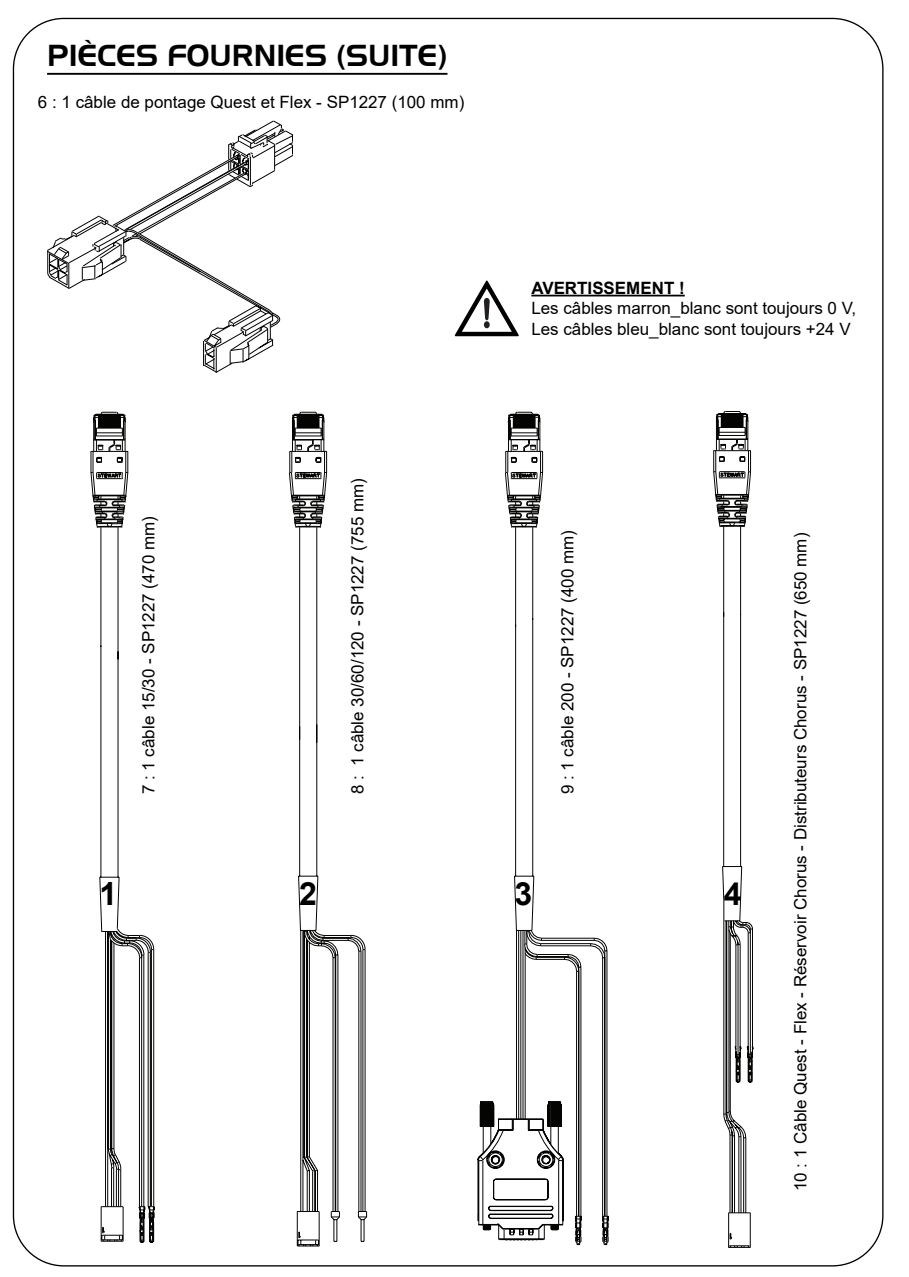

#### FONCTIONS LED DU MODEM HUBGRADE LA822

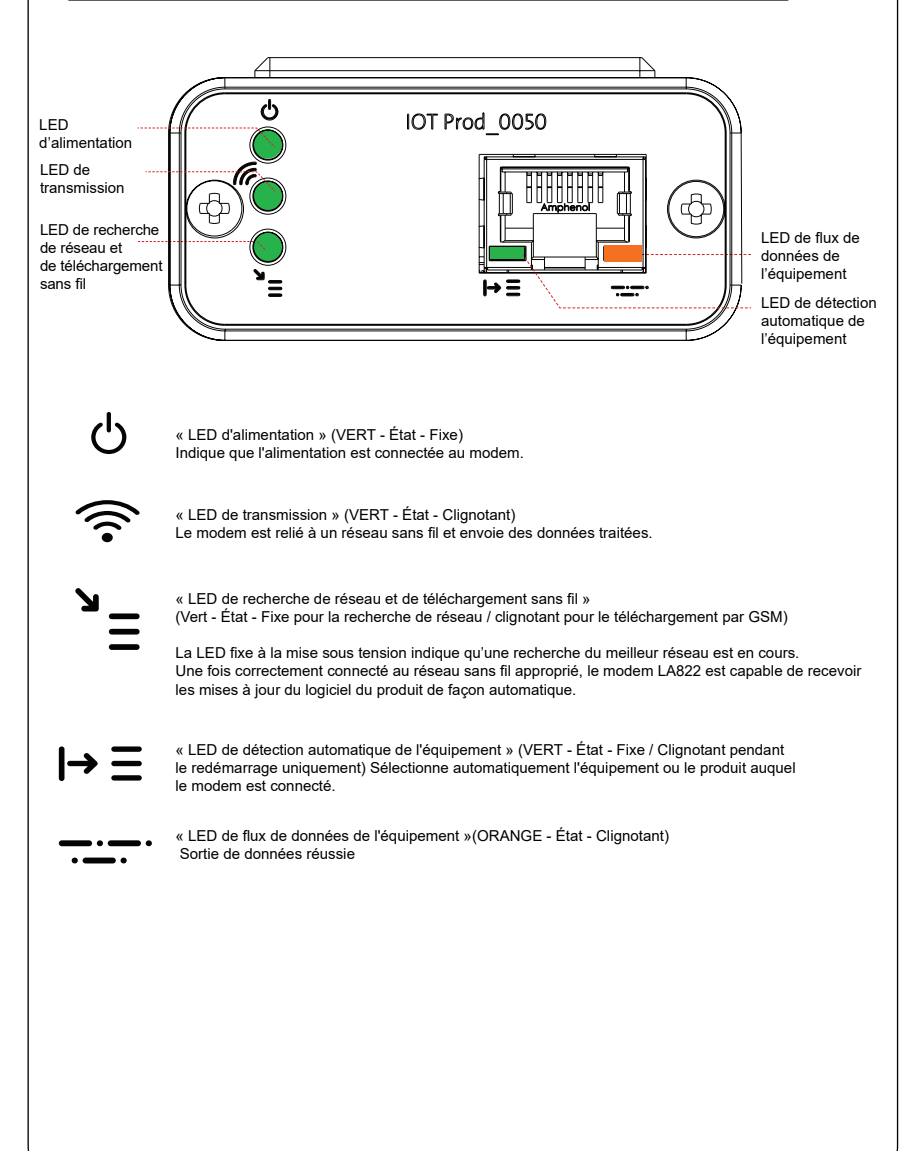

#### Principaux produits et logiciels et compatibilité

**Remarque : Vérifiez que tous vos produits sont à jour et utilisez les dernières versions logicielles.** 

**Pour trouver la version logicielle de votre système existant, il suffit de couper l'alimentation au niveau de la prise murale puis de la restaurer. Le numéro de la version logicielle actuelle s'affiche alors dans le coin inférieur droit de l'écran. Si le numéro de version logicielle est antérieur à celui qui figure sur le site web www.elgalabwater.com/customize, ou sur le portail Partnernet, mettez le logiciel à niveau.**

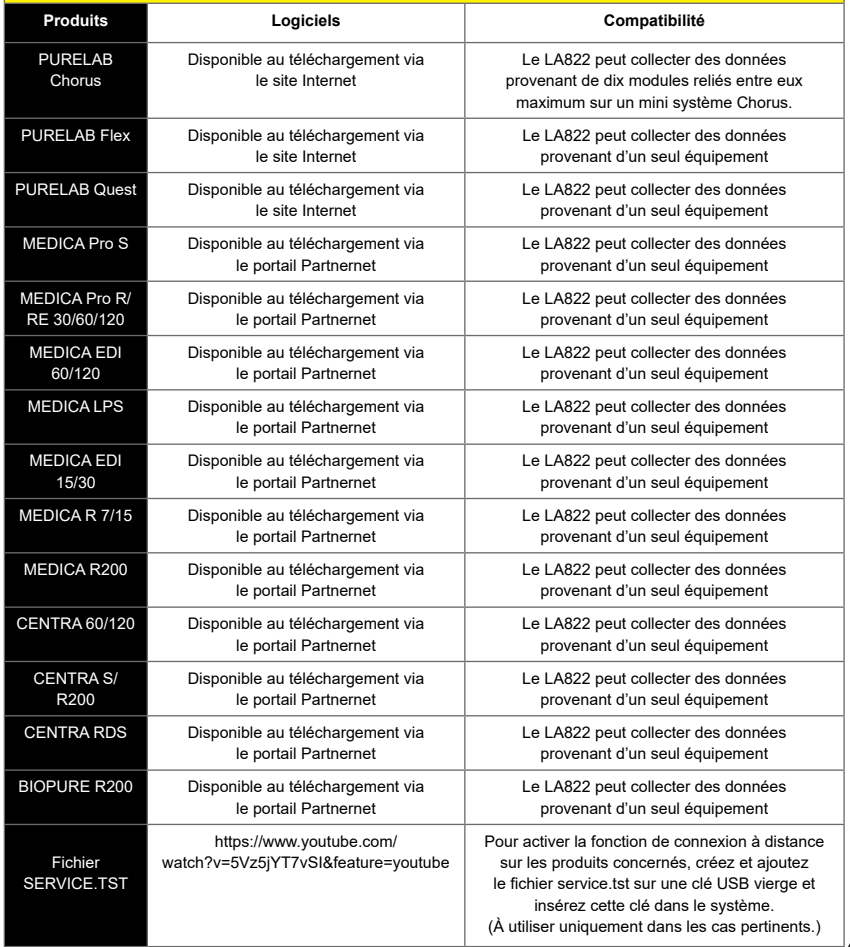

#### PRODUITS 15/30 l

ര

Pièces requises :

- 1 : 1 modem Hubgrade LA822
- 2 : 1 bande de fixation Velcro
- 5 : 1 cavalier

 $\sqrt{1}$ 

7 : 1 câble 15/30

## BIOPURE MEDICA MEDICA-R

Références des modèles :

BIOPURE - MB015BPM1 BIOPURE - MB015XXM1

MEDICA - MD015BPM2 MEDICA - MD015XXM2

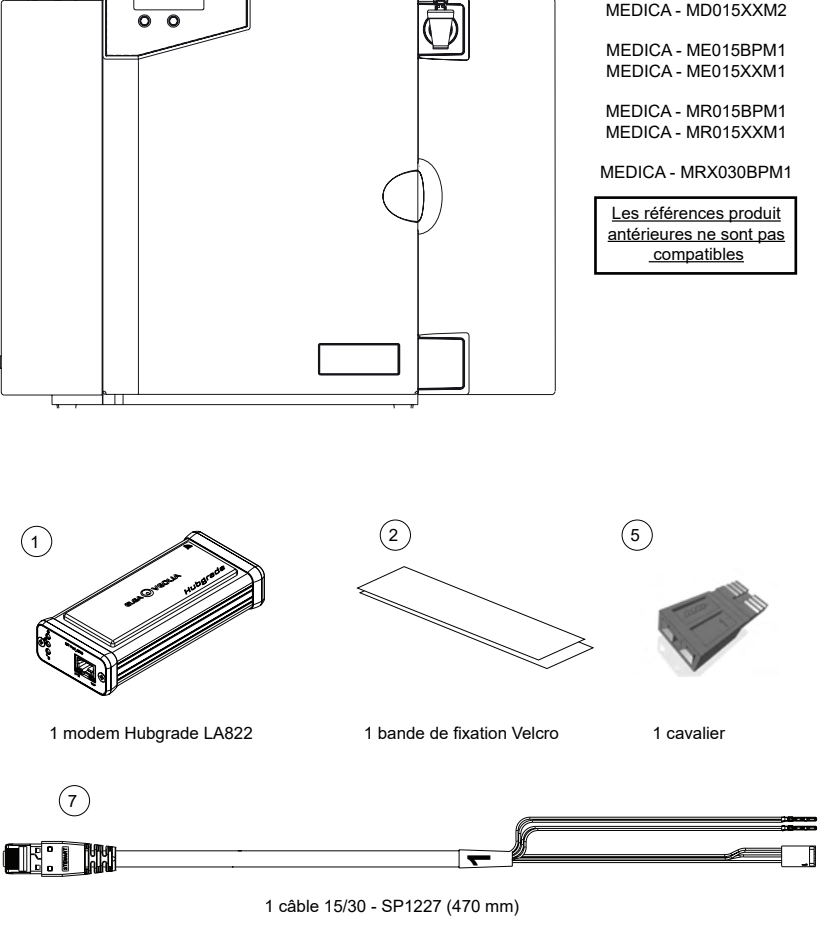

AVERTISSEMENT! Veillez à ce que le câble d'alimentation électrique ne puisse pas entrer en contact avec de l'eau.

1. Coupez l'alimentation électrique et débranchez le câble d'alimentation électrique comme indiqué ci-dessous.

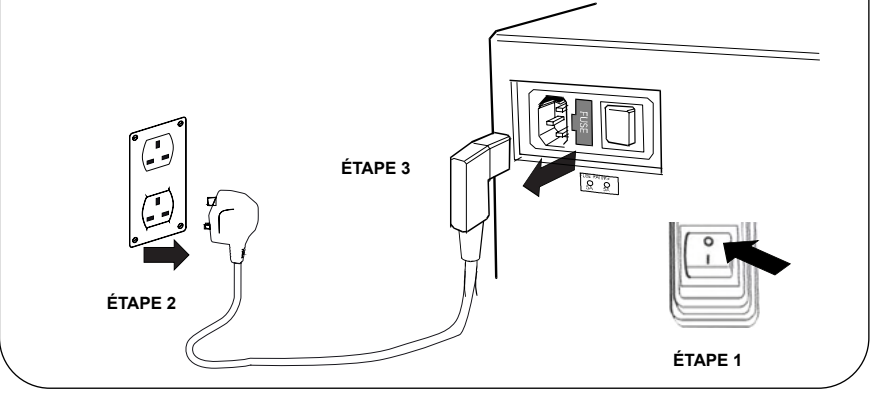

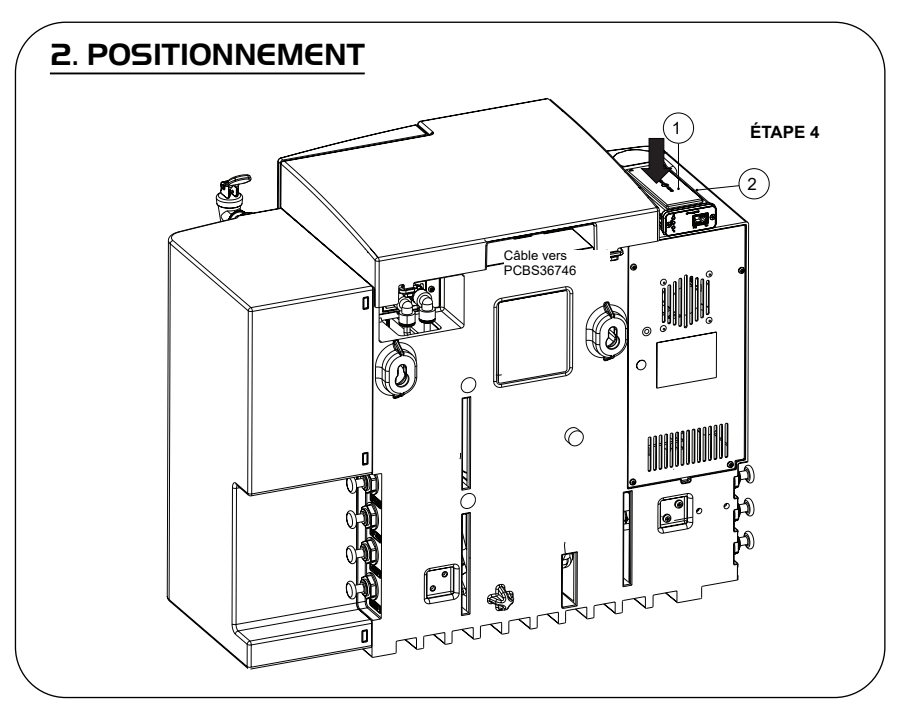

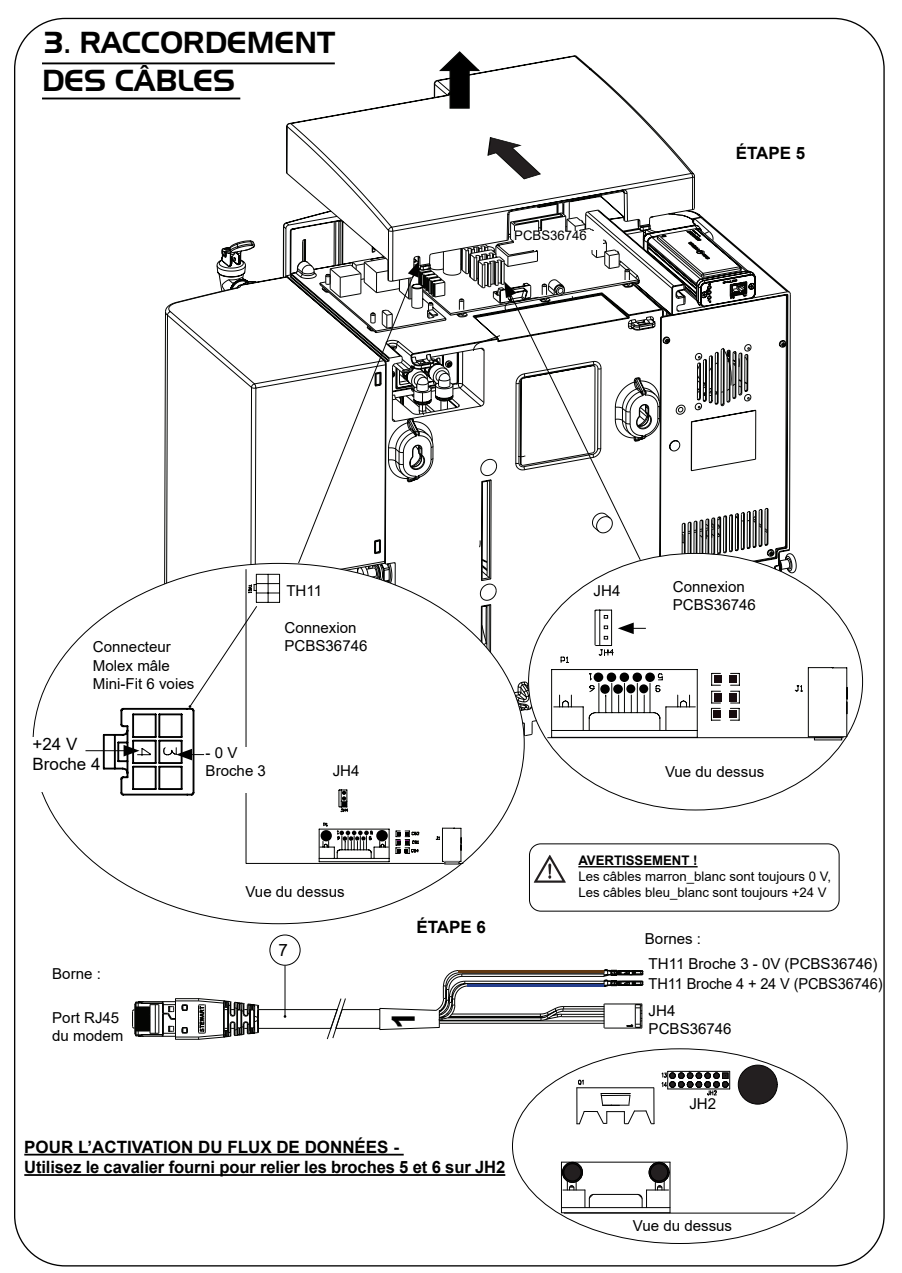

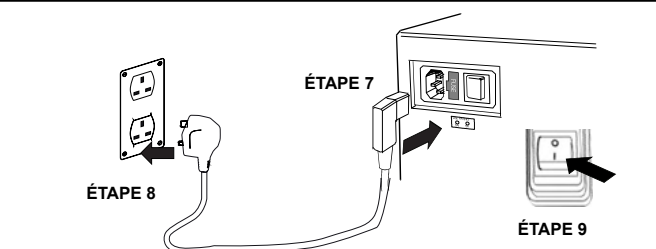

## 5. SÉQUENCE DE DÉTECTION ET IDENTIFICATION DES LED

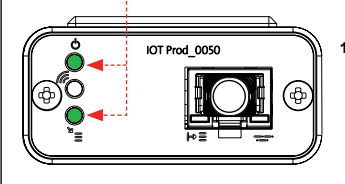

**1.**

#### **ÉTAPE 10**

#### **1. LED d'alimentation et LED de recherche de réseau**  (VERT - État - fixe) et (Vert - État - fixe pendant la recherche du réseau)

Indique que l'alimentation est connectée au modem et que la recherche d'un réseau sans fil est en cours.

Transition d'environ 2 secondes

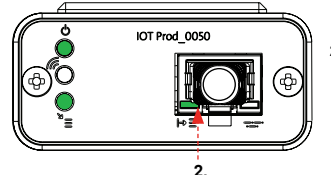

#### **2. LED de détection automatique de l'équipement**

(VERT - État - Fixe / Clignote pendant le redémarrage uniquement) Sélectionne automatiquement l'équipement ou le produit auquel le modem est connecté.

Transition d'environ 1 à 10 secondes

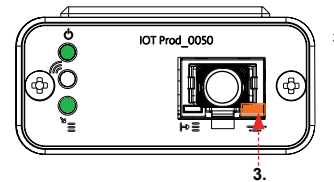

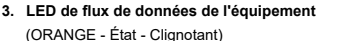

Flux de données traitées de l'équipement traité par le modem.

 Transition jusqu'à 18 minutes, vous laissant le temps d'appeler l'administrateur Hubgrade local.

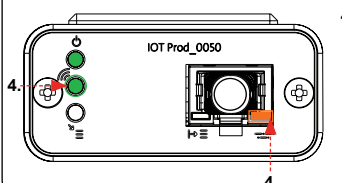

**4. LED de transmission et LED de flux de données de l'équipement** (Vert - État - Clignotant) et (Orange - État - Clignotant)

La LED verte clignote toutes les secondes lorsque le système est connecté au réseau 4GM et toutes les 2 secondes lorsqu'il est connecté au réseau 2G.

La LED orange clignote toutes les secondes pour une configuration Biopure/Medica.

#### **4. INSTALLATION TERMINÉE - CONTACTEZ L'ADMINISTRATEUR HUBGRADE LOCAL**

#### PRODUITS 30/60/120 l

Pièces requises :

- 1 : 1 modem Hubgrade LA822
- 2 : 1 bande de fixation Velcro
- 8 : 1 câble 30/60/120

## BIOPURE CENTRA  $M \in DIC$ A

Références des modèles :

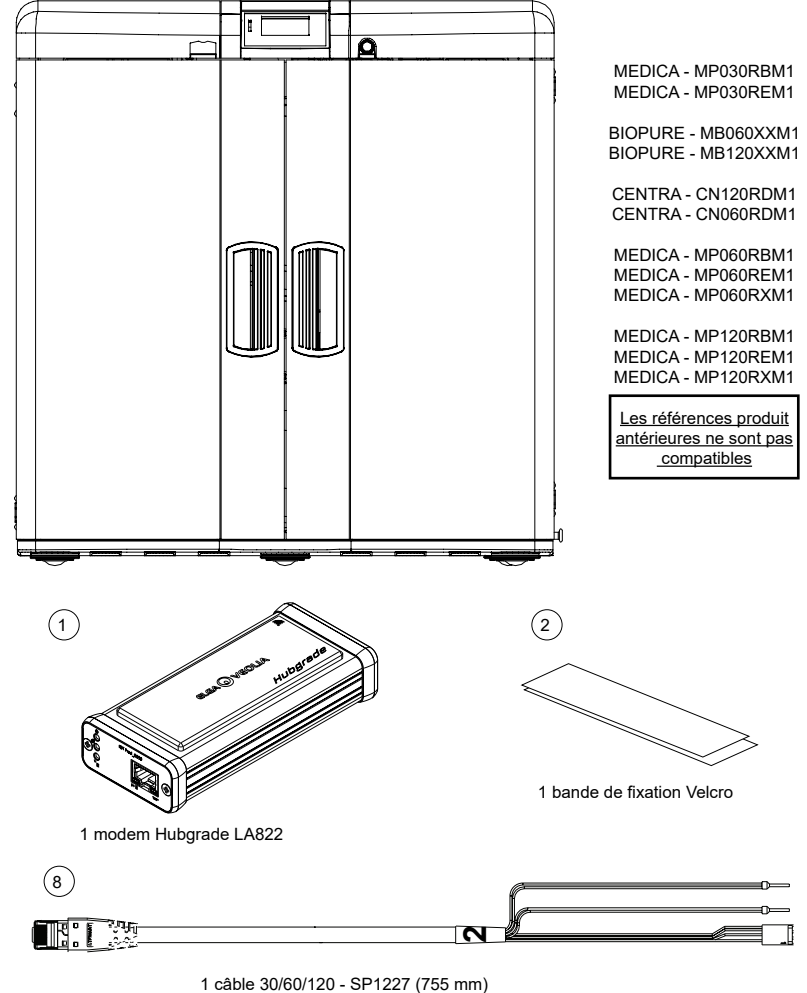

 AVERTISSEMENT ! Veillez à ce que le câble d'alimentation électrique ne puisse pas entrer en contact avec de l'eau.

1. Coupez l'alimentation électrique et débranchez le câble d'alimentation électrique comme indiqué ci-dessous.

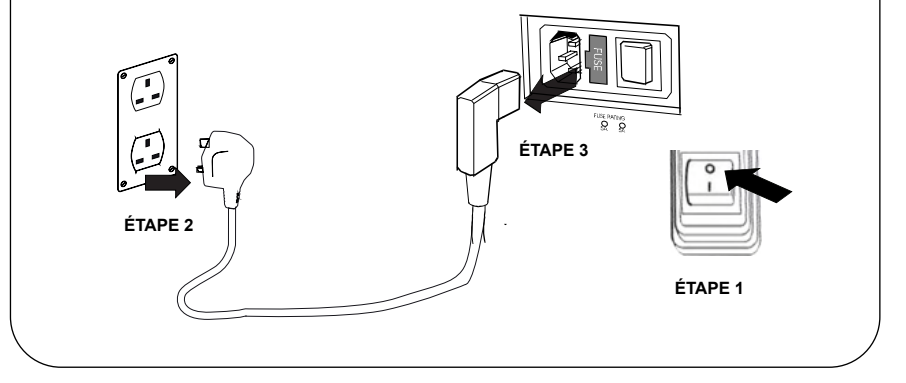

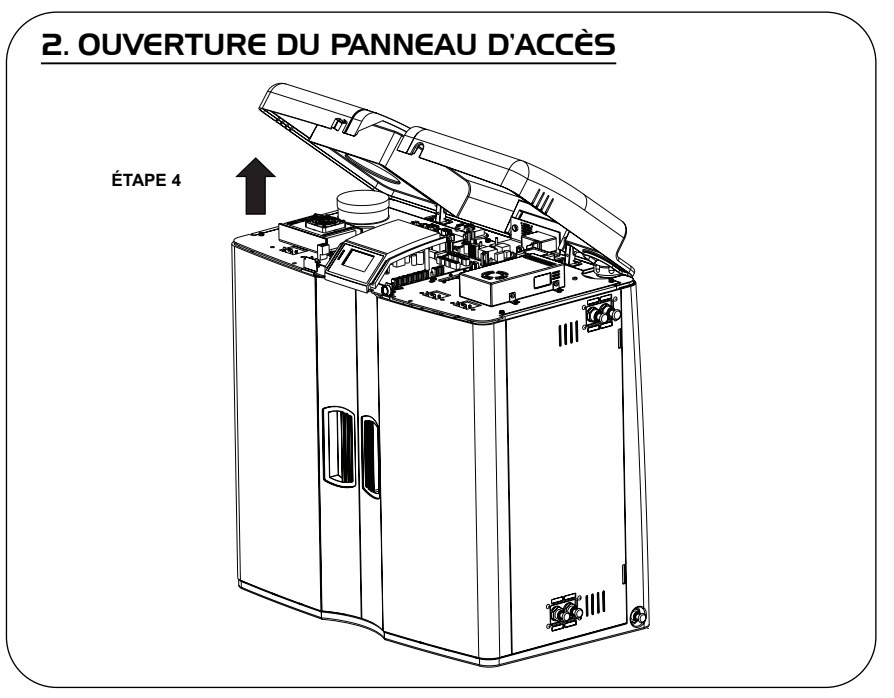

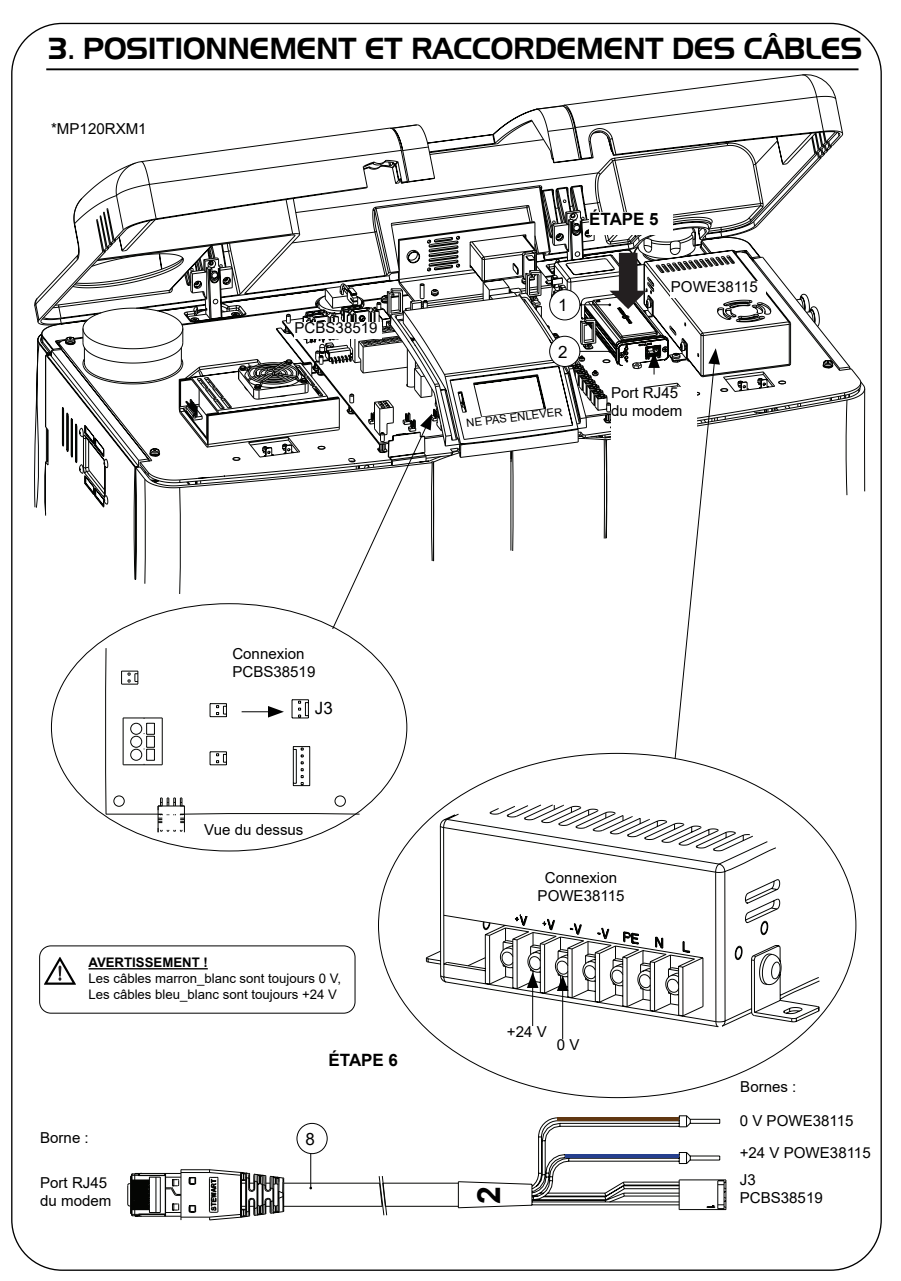

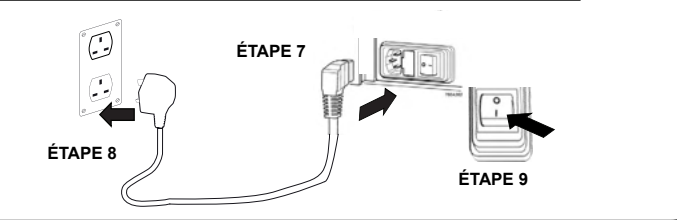

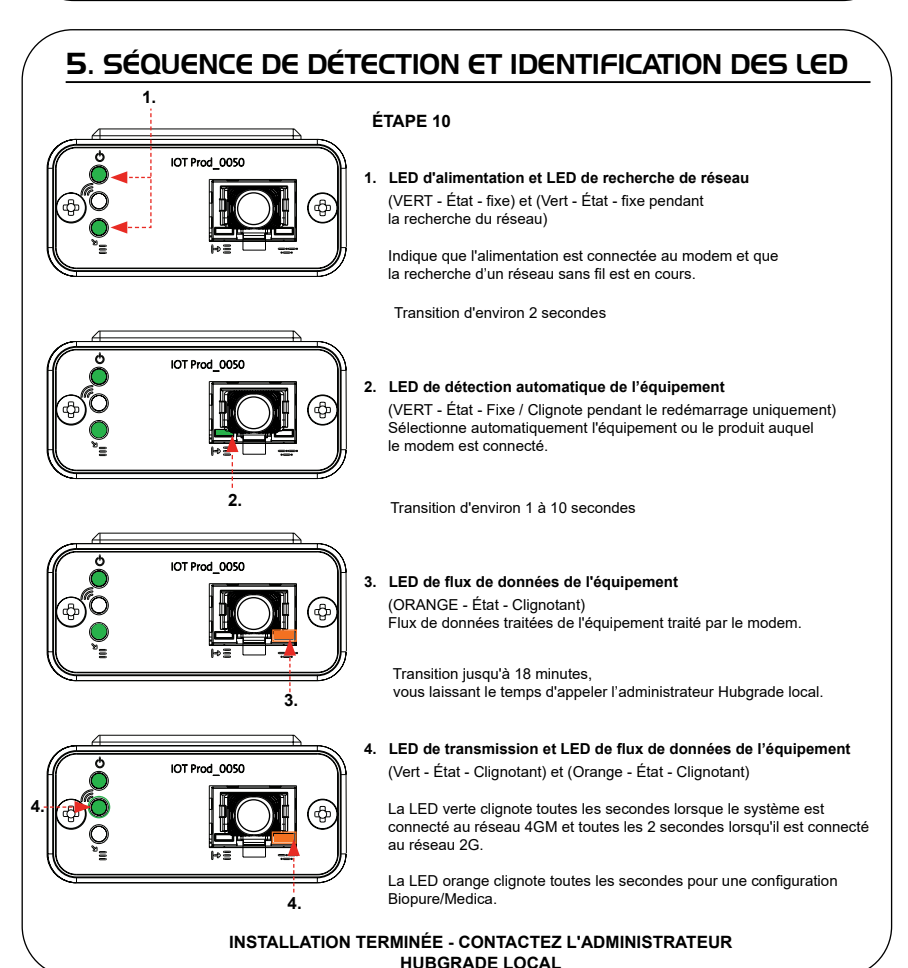

INST41310 VERSION 02 1/21 Page 12

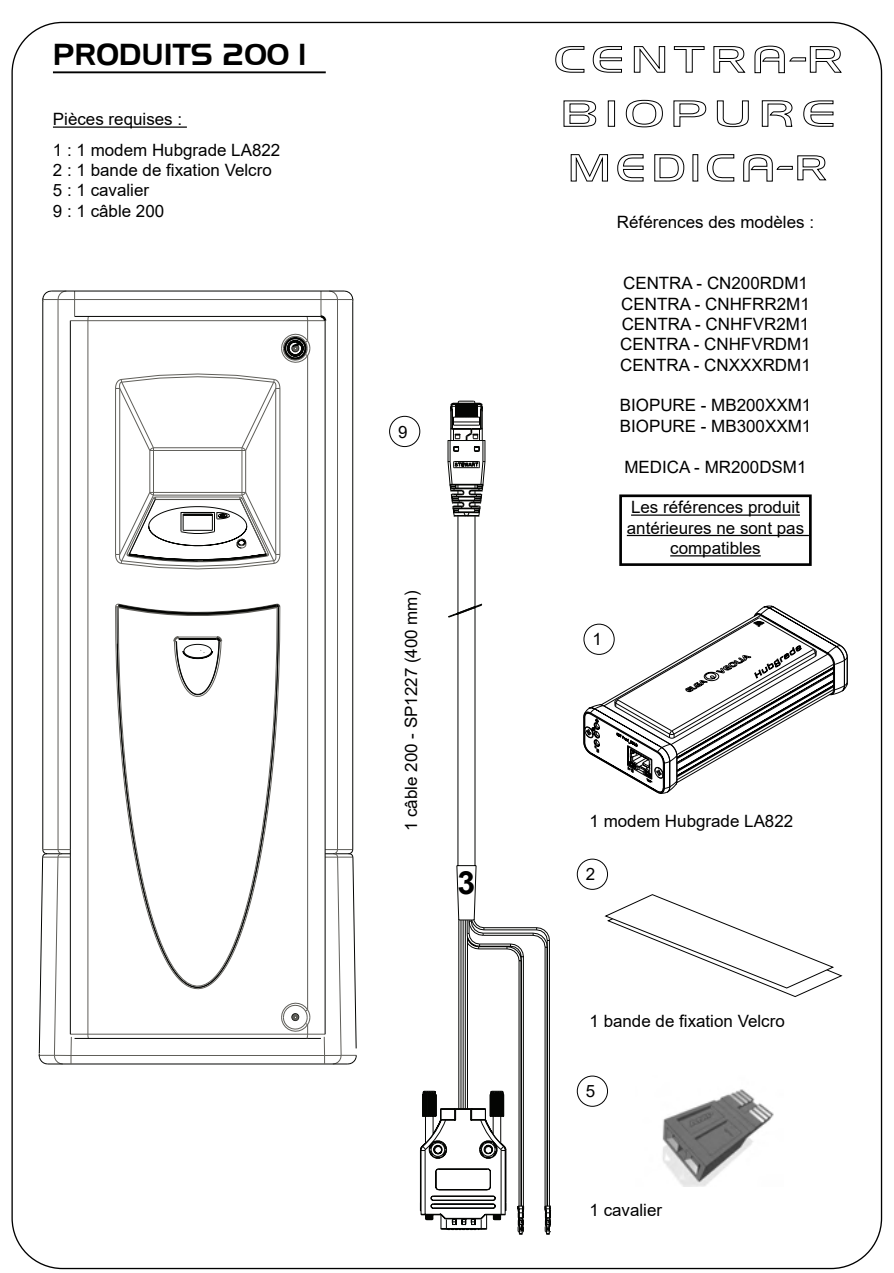

## 1. ISOLER L'ALIMENTATION ÉLECTRIQUE

1. Isolez l'alimentation secteur en mettant le sectionneur en position OFF.

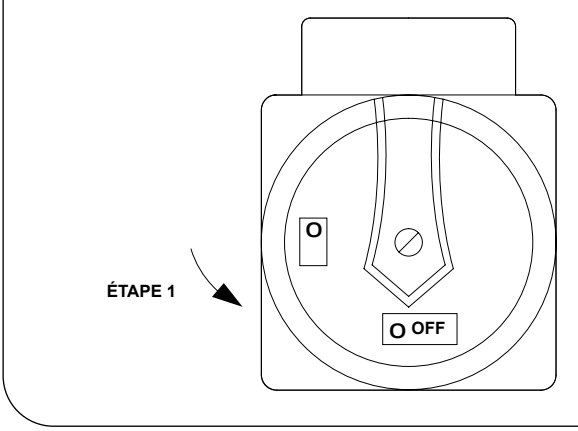

#### 2. RETRAIT DU PANNEAU D'ACCÈS

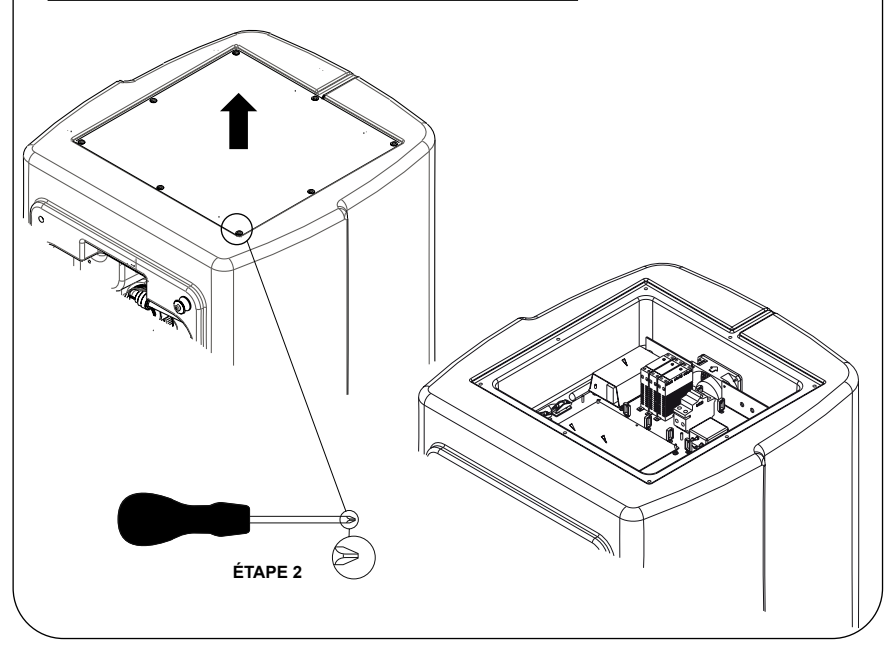

#### 3. POSITIONNEMENT ET RACCORDEMENT DES CÂBLES

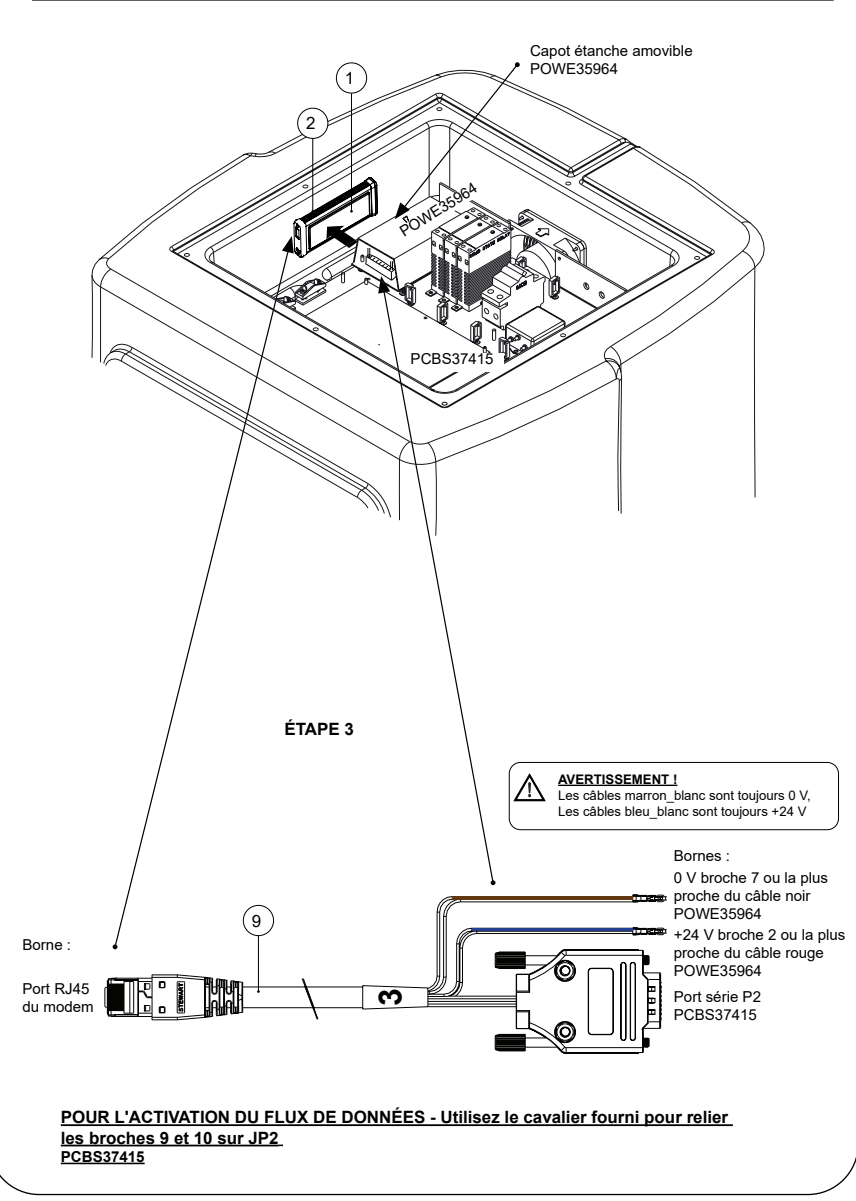

o

**ÉTAPE 4**

#### 5. SÉQUENCE DE DÉTECTION ET IDENTIFICATION DES LED

 $F^{\Omega}$ 

#### **ÉTAPE 5**

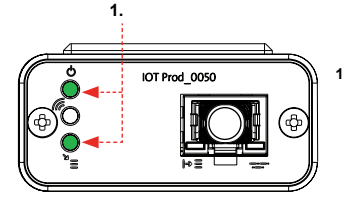

**1. LED d'alimentation et LED de recherche de réseau**  (VERT - État - fixe) et (Vert - État - fixe pendant la recherche du réseau)

Indique que l'alimentation est connectée au modem et que la recherche d'un réseau sans fil est en cours.

Transition d'environ 2 secondes

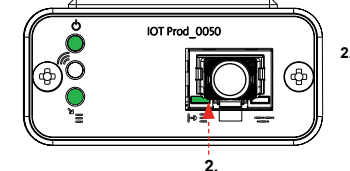

**2. LED de détection automatique de l'équipement** (VERT - État - Fixe / Clignote pendant le redémarrage uniquement) Sélectionne automatiquement l'équipement ou le produit auquel le modem est connecté.

Transition d'environ 1 à 10 secondes

(ORANGE - État - Clignotant)

Transition jusqu'à 18 minutes,

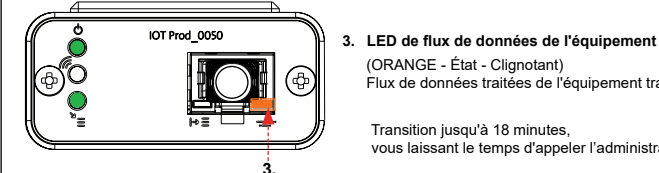

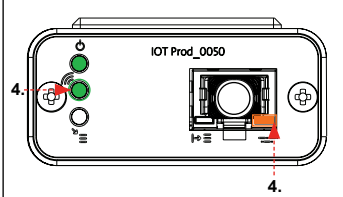

**4. LED de transmission et LED de flux de données de l'équipement** (Vert - État - Clignotant) et (Orange - État - Clignotant)

vous laissant le temps d'appeler l'administrateur Hubgrade local.

Flux de données traitées de l'équipement traité par le modem.

La LED verte clignote toutes les secondes lorsque le système est connecté au réseau 4GM et toutes les 2 secondes lorsqu'il est connecté au réseau 2G.

La LED orange clignote toutes les secondes pour une configuration Biopure/Medica.

**INSTALLATION TERMINÉE - CONTACTEZ L'ADMINISTRATEUR HUBGRADE LOCAL**

#### RÉSERVOIR CHORUS

Pièces requises :

- 1 : 1 modem Hubgrade LA822
- 2 : 1 bande de fixation Velcro

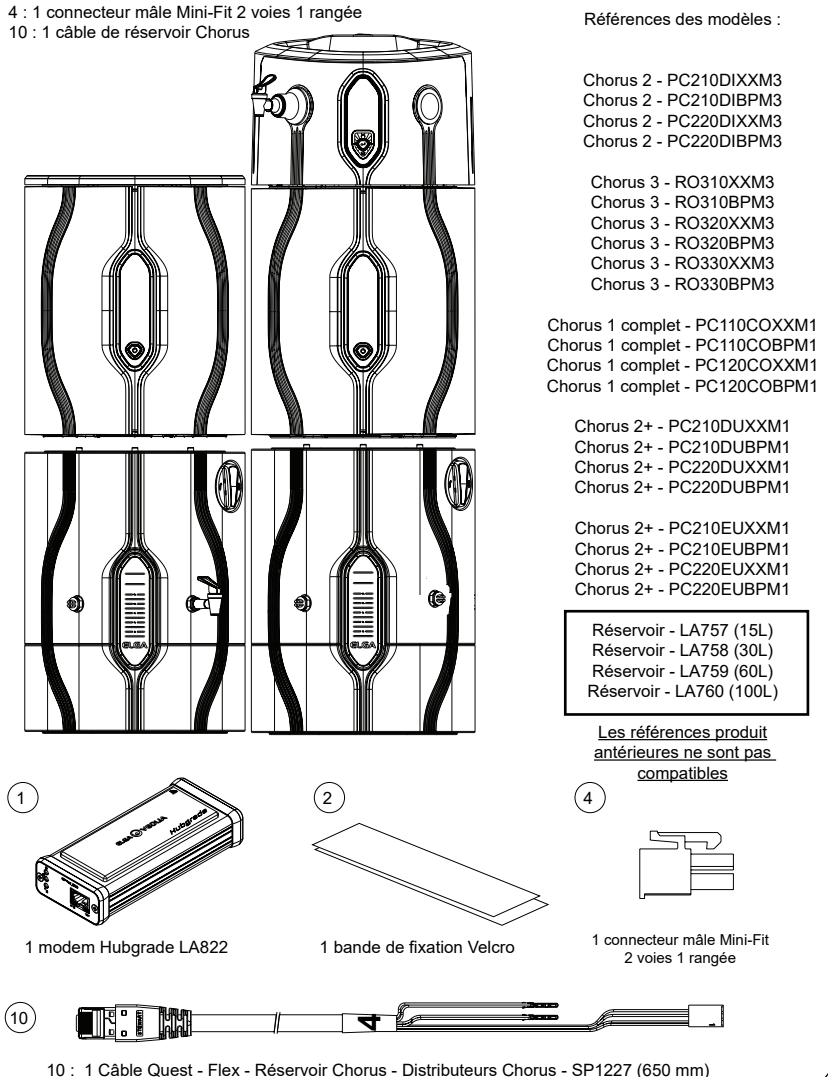

2 RO/DI,3 RO, 1 COMPLET ET 2+

PURELAB Chorus

AVERTISSEMENT ! Veillez à ce que l'alimentation électrique ne puisse pas entrer en contact avec de l'eau.

1. Coupez et débranchez l'alimentation électrique comme indiqué ci-dessous.

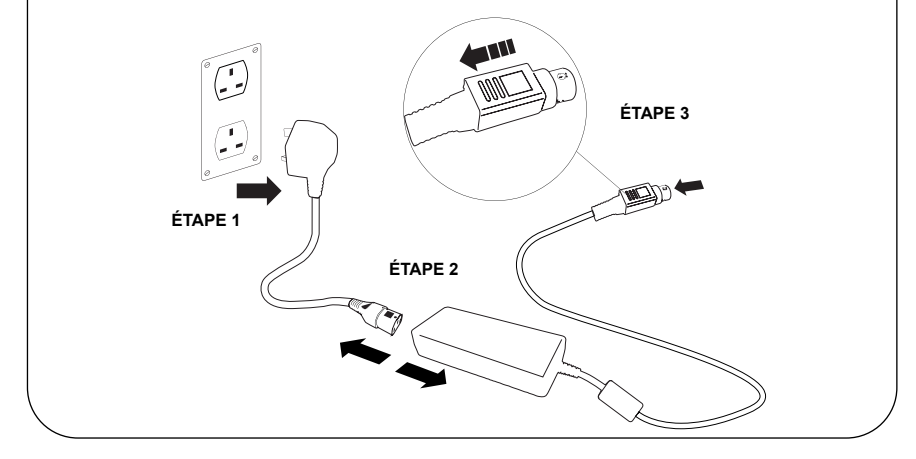

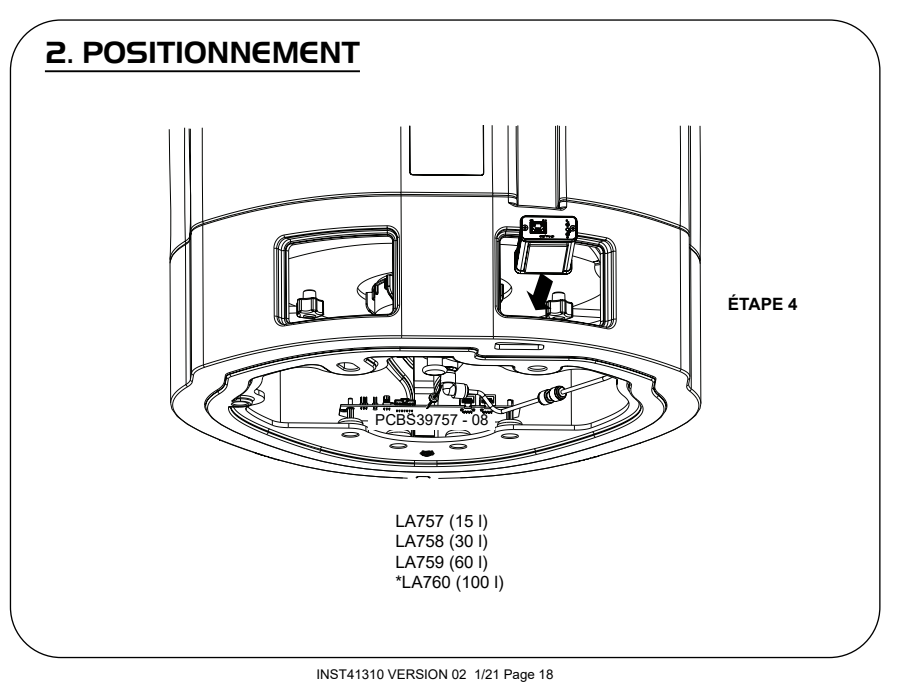

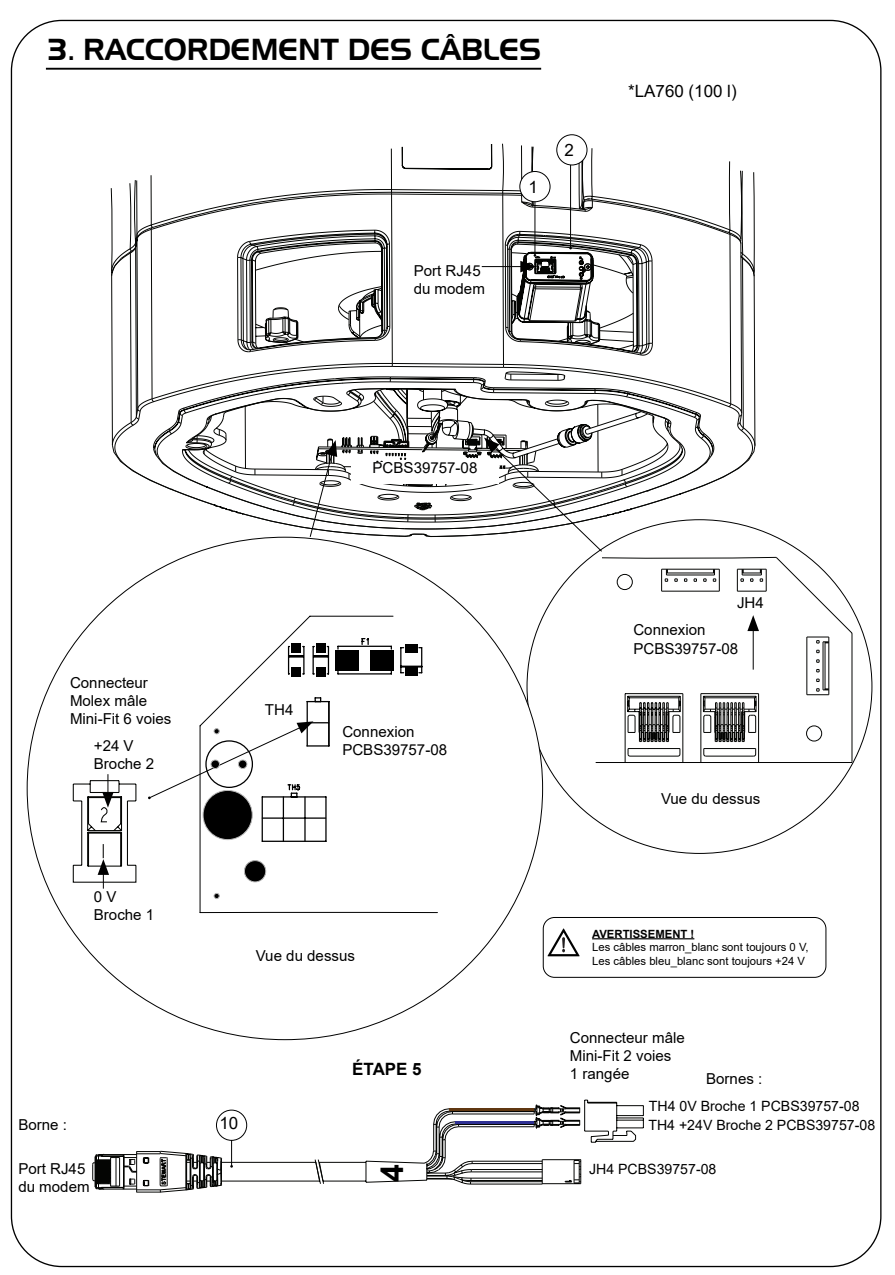

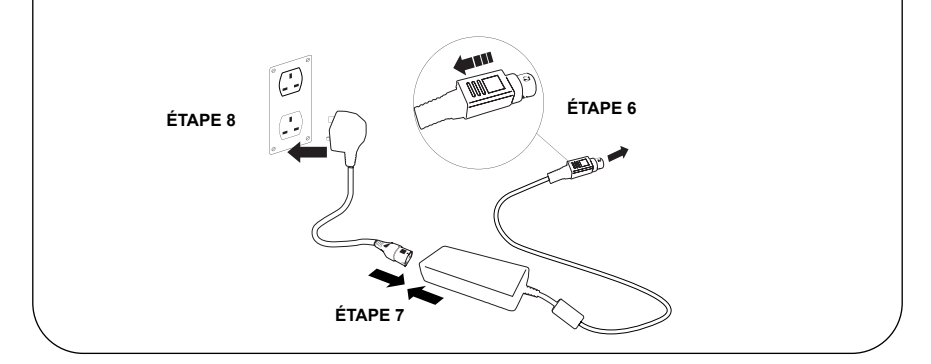

## 5. ACTIVATION DU FLUX DE DONNÉES

#### **ÉTAPE 9**

- **1.** Créez le fichier SERVICE.TST sur une clé USB vierge.
- **2.** Insérez la clé USB dans le port USB de n'importe quel module Chorus de votre configuration système.
- **3.** Utilisez les boutons de menu Dispenser (Distributeur) ou Chorus pour quitter le menu puis y accéder à nouveau avec le bouton Accept (Accepter).
- **4.** Sélectionnez << Connexion à distance >>, sélectionnez << Oui >>, puis appuyer sur << Accepter >> pour confirmer.
- **5.** La séquence de détection et l'identification via les LED commencent. Consultez la page suivante pour terminer cette installation.

#### 6. SÉQUENCE DE DÉTECTION ET IDENTIFICATION DES LED

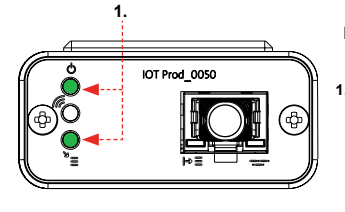

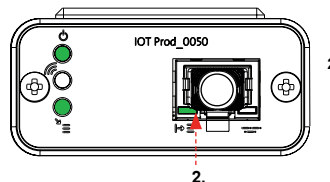

#### **ÉTAPE 10**

**1. LED d'alimentation et LED de recherche de réseau**  (VERT - État - fixe) et (Vert - État - fixe pendant la recherche du réseau)

Indique que l'alimentation est connectée au modem et que la recherche d'un réseau sans fil est en cours.

Transition d'environ 2 secondes

**2. LED de détection automatique de l'équipement** (VERT - État - Fixe / Clignote pendant le redémarrage uniquement) Sélectionne automatiquement l'équipement ou le produit auquel le modem est connecté.

Transition d'environ 1 à 10 secondes

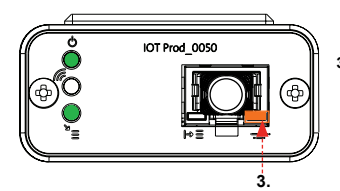

#### **3. LED de flux de données de l'équipement**

(ORANGE - État - Clignotant) Flux de données traitées de l'équipement traité par le modem.

 Transition jusqu'à 18 minutes, vous laissant le temps d'appeler l'administrateur Hubgrade local.

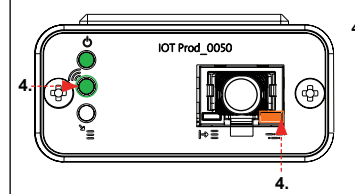

**4. LED de transmission et LED de flux de données de l'équipement** (Vert - État - Clignotant) et (Orange - État - Clignotant)

La LED verte clignote toutes les secondes lorsque le système est connecté au réseau 4GM et toutes les 2 secondes lorsqu'il est connecté au réseau 2G.

La LED orange clignote toutes les 2 secondes pour une configuration Chorus.

#### **INSTALLATION TERMINÉE - CONTACTEZ L'ADMINISTRATEUR HUBGRADE LOCAL**

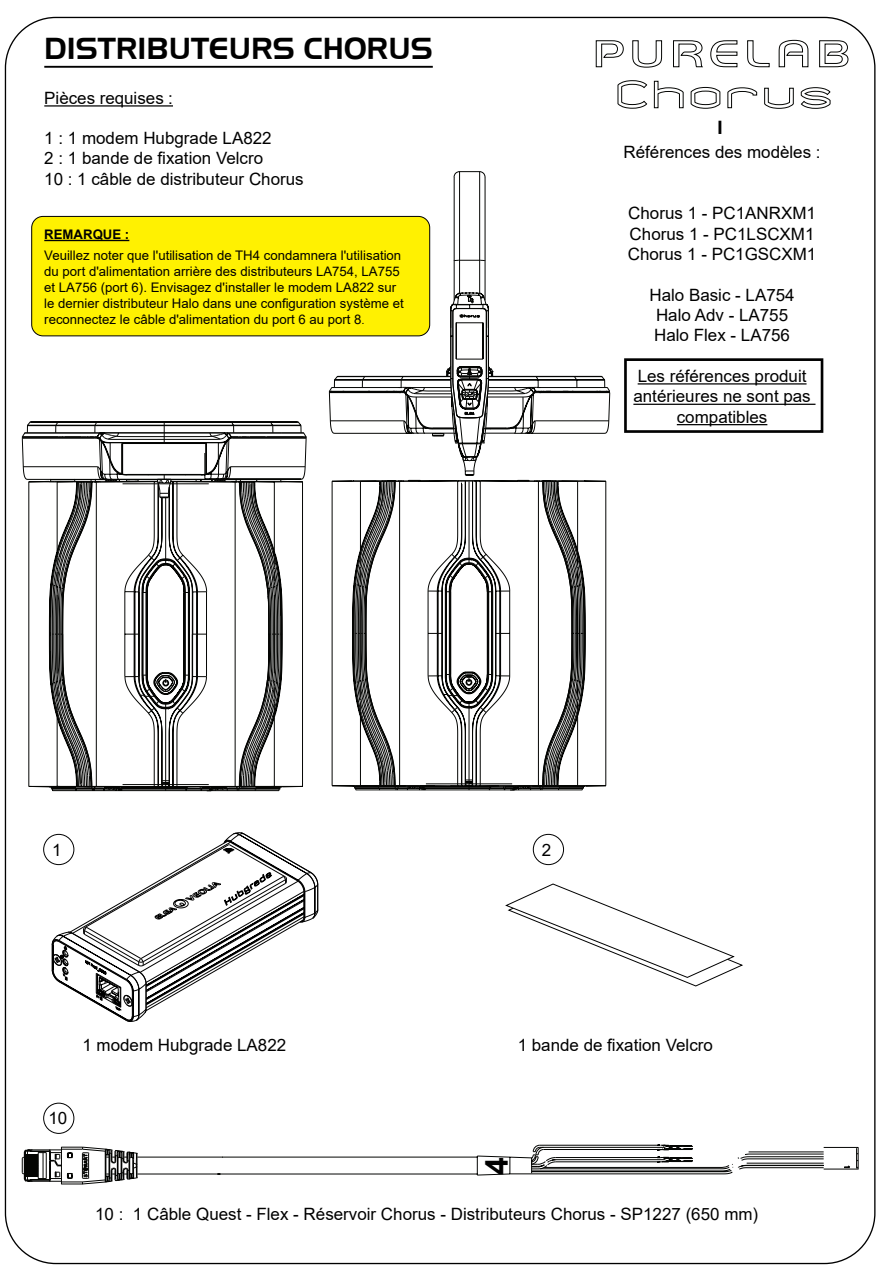

AVERTISSEMENT! Veillez à ce que l'alimentation électrique ne puisse pas entrer en contact avec de l'eau.

1. Coupez et débranchez l'alimentation électrique comme indiqué ci-dessous.

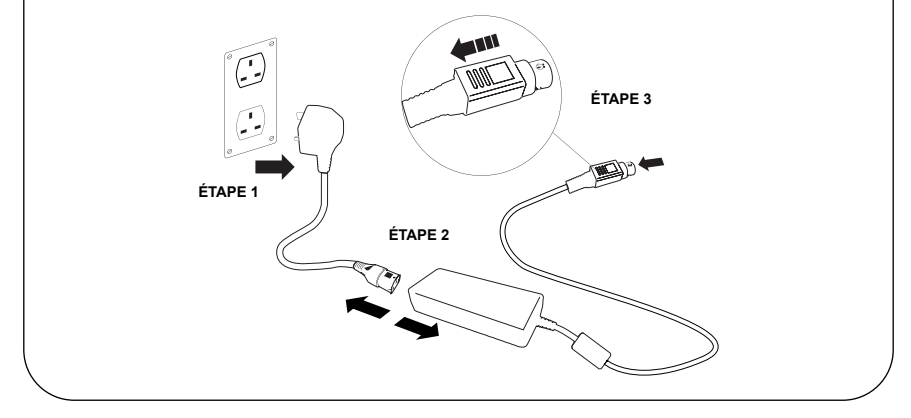

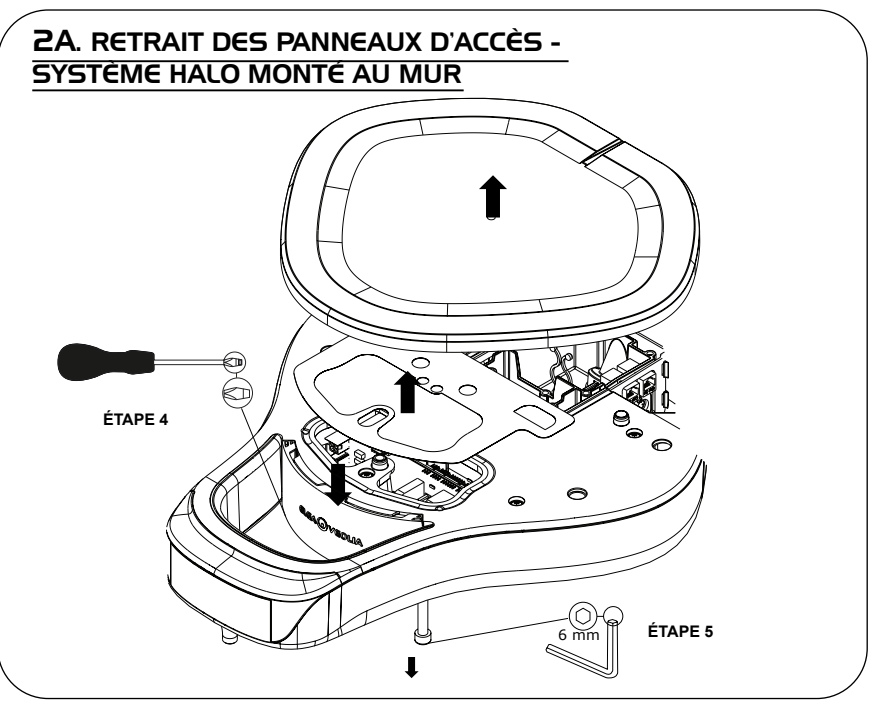

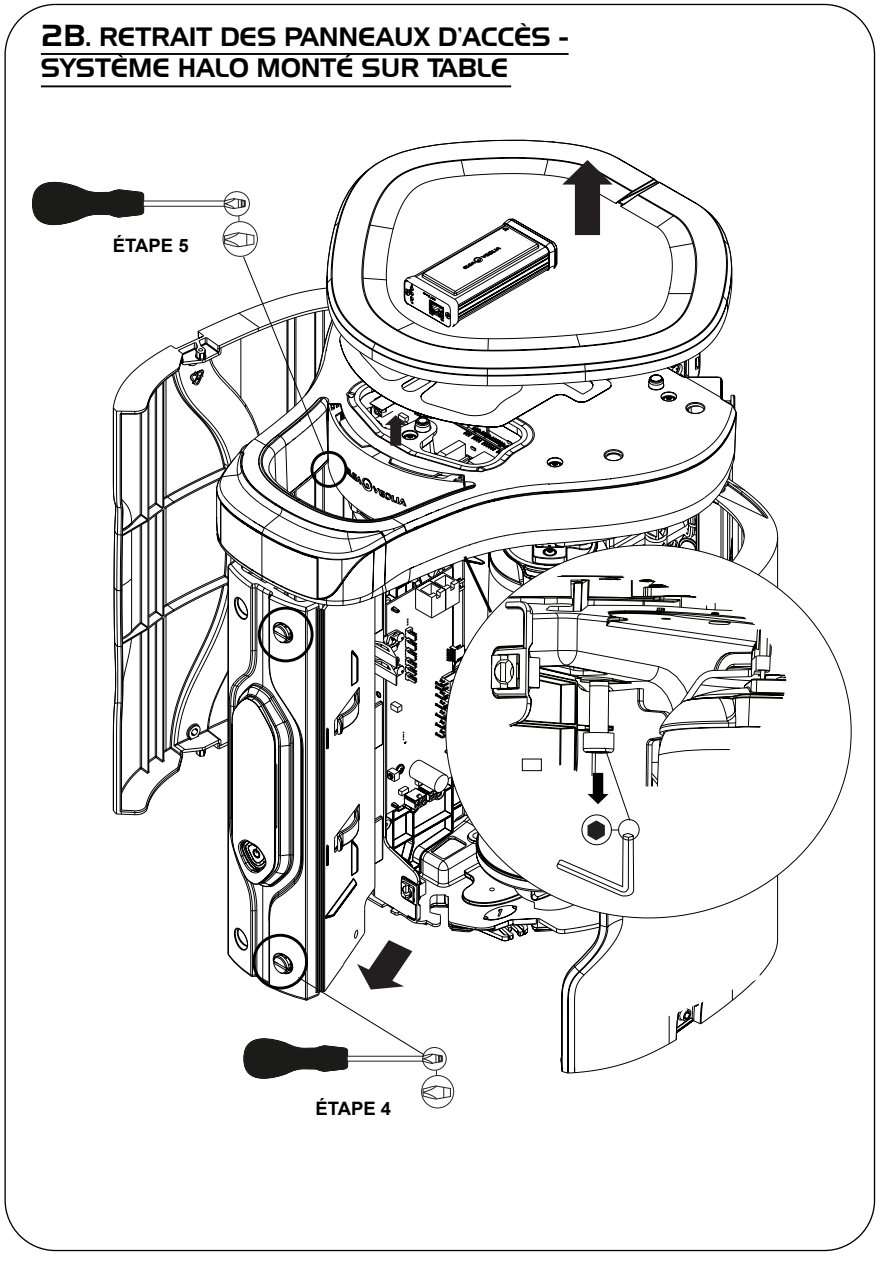

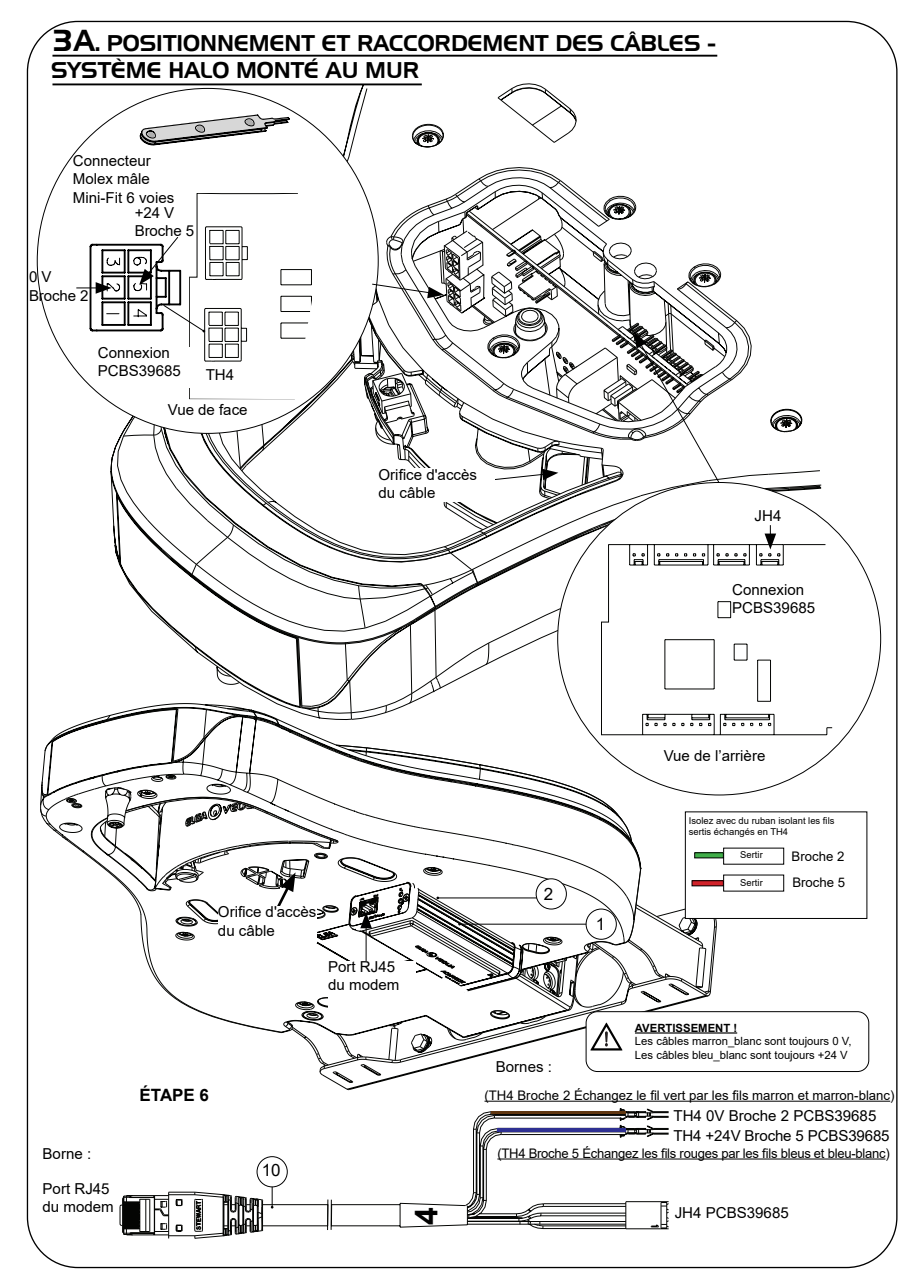

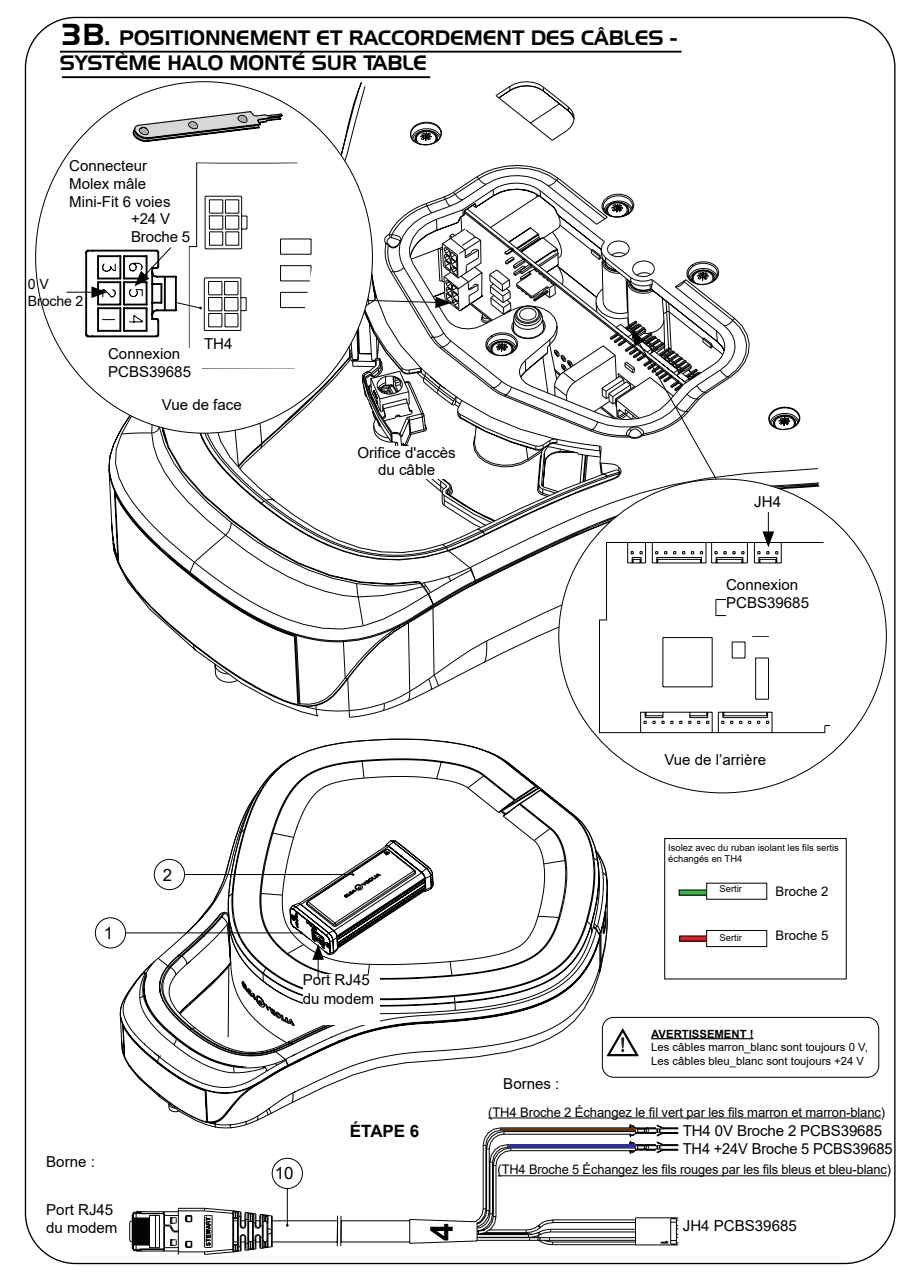

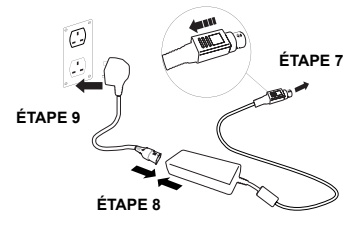

#### 5. SÉQUENCE DE DÉMARRAGE ET IDENTIFICATION DES LED

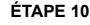

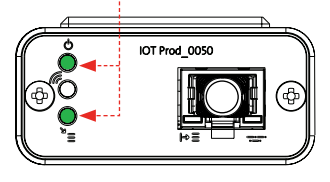

**1.**

**1. LED d'alimentation et LED de recherche de réseau**  (VERT - État - fixe) et (Vert - État - fixe pendant la recherche du réseau)

Indique que l'alimentation est connectée au modem et que la recherche d'un réseau sans fil est en cours.

Transition d'environ 2 secondes

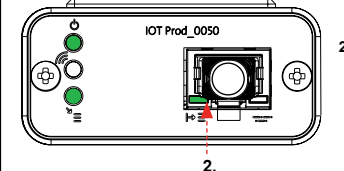

#### **2. LED de détection automatique de l'équipement** (VERT - État - Fixe / Clignote pendant le redémarrage uniquement)

Sélectionne automatiquement l'équipement ou le produit auquel le modem est connecté.

Transition d'environ 1 à 10 secondes

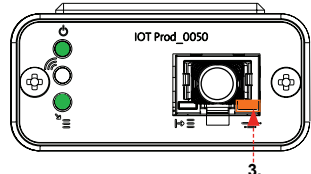

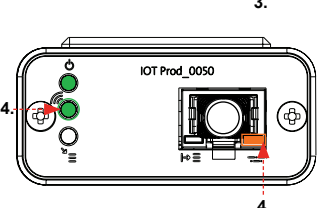

**3. LED de flux de données de l'équipement** (ORANGE - État - Clignotant) Flux de données traitées de l'équipement traité par le modem.

 Transition jusqu'à 18 minutes, vous laissant le temps d'appeler l'administrateur Hubgrade local.

**4. LED de transmission et LED de flux de données de l'équipement** (Vert - État - Clignotant) et (Orange - État - Clignotant)

La LED verte clignote toutes les secondes lorsque le système est connecté au réseau 4GM et toutes les 2 secondes lorsqu'il est connecté au réseau 2G.

La LED orange clignote toutes les 2 secondes pour une configuration Chorus.

#### **INSTALLATION TERMINÉE - CONTACTEZ L'ADMINISTRATEUR HUBGRADE LOCAL**

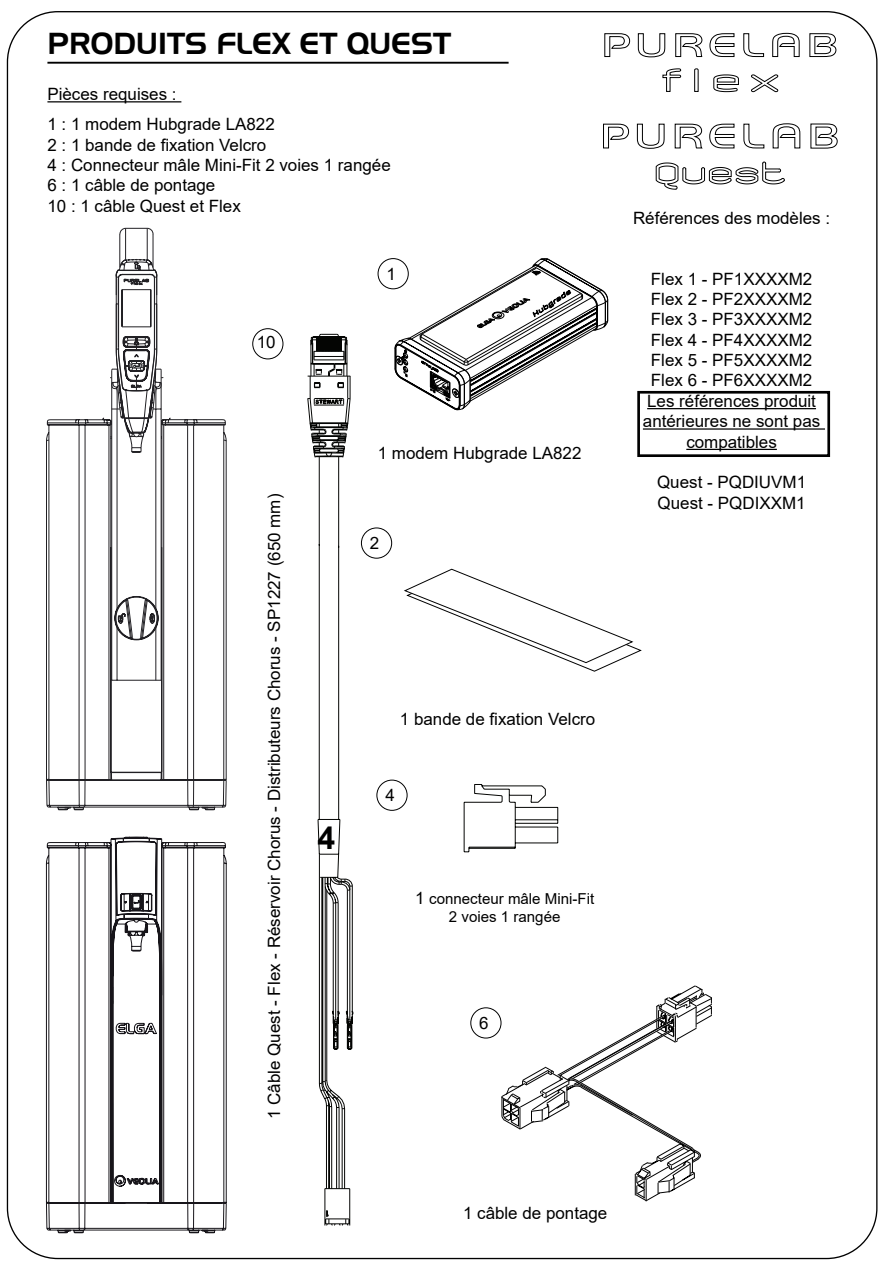

AVERTISSEMENT ! Veillez à ce que l'alimentation électrique ne puisse pas entrer en contact avec de l'eau.

1. Coupez et débranchez l'alimentation électrique comme indiqué ci-dessous.

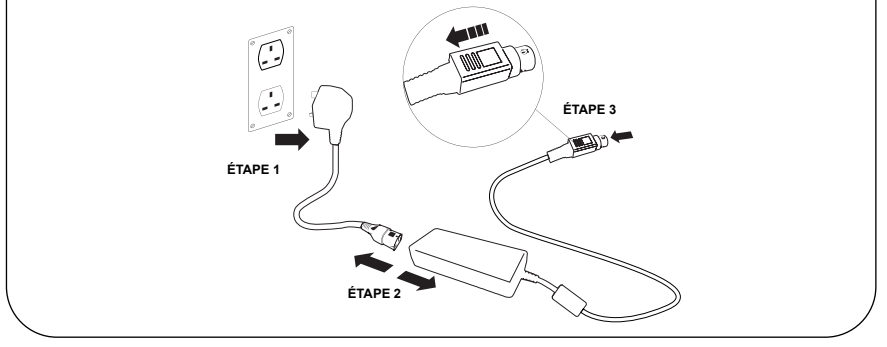

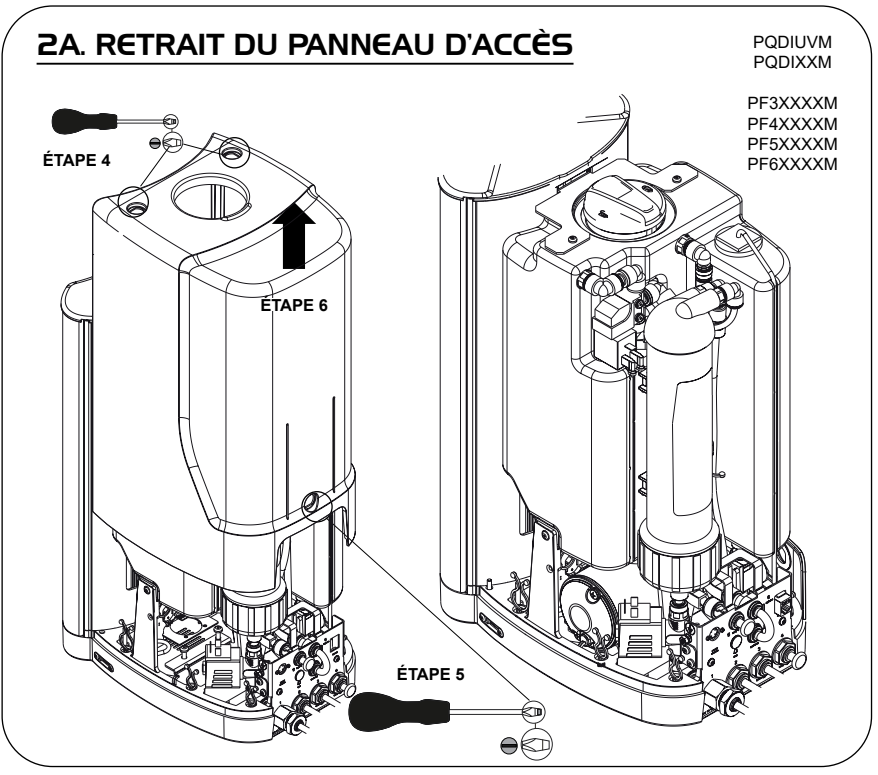

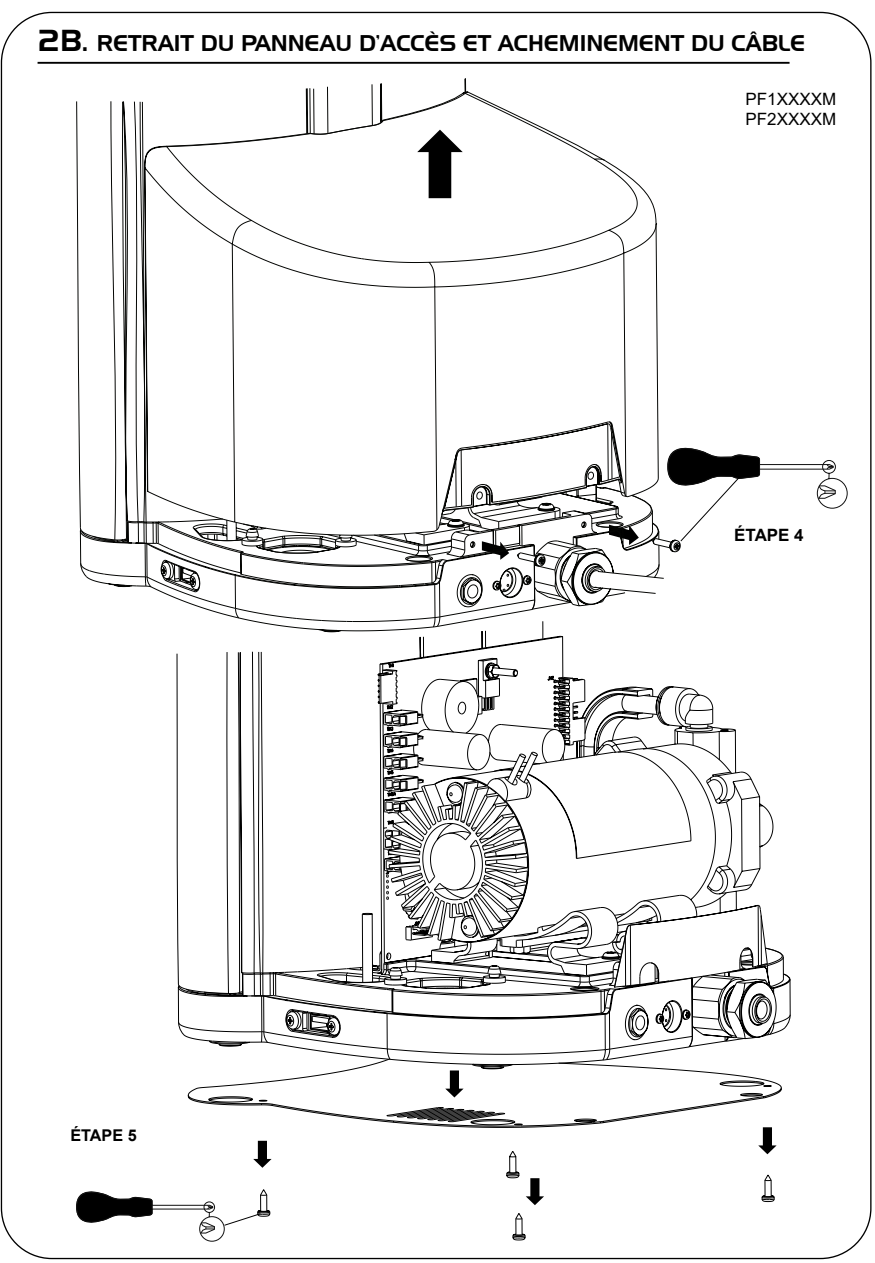

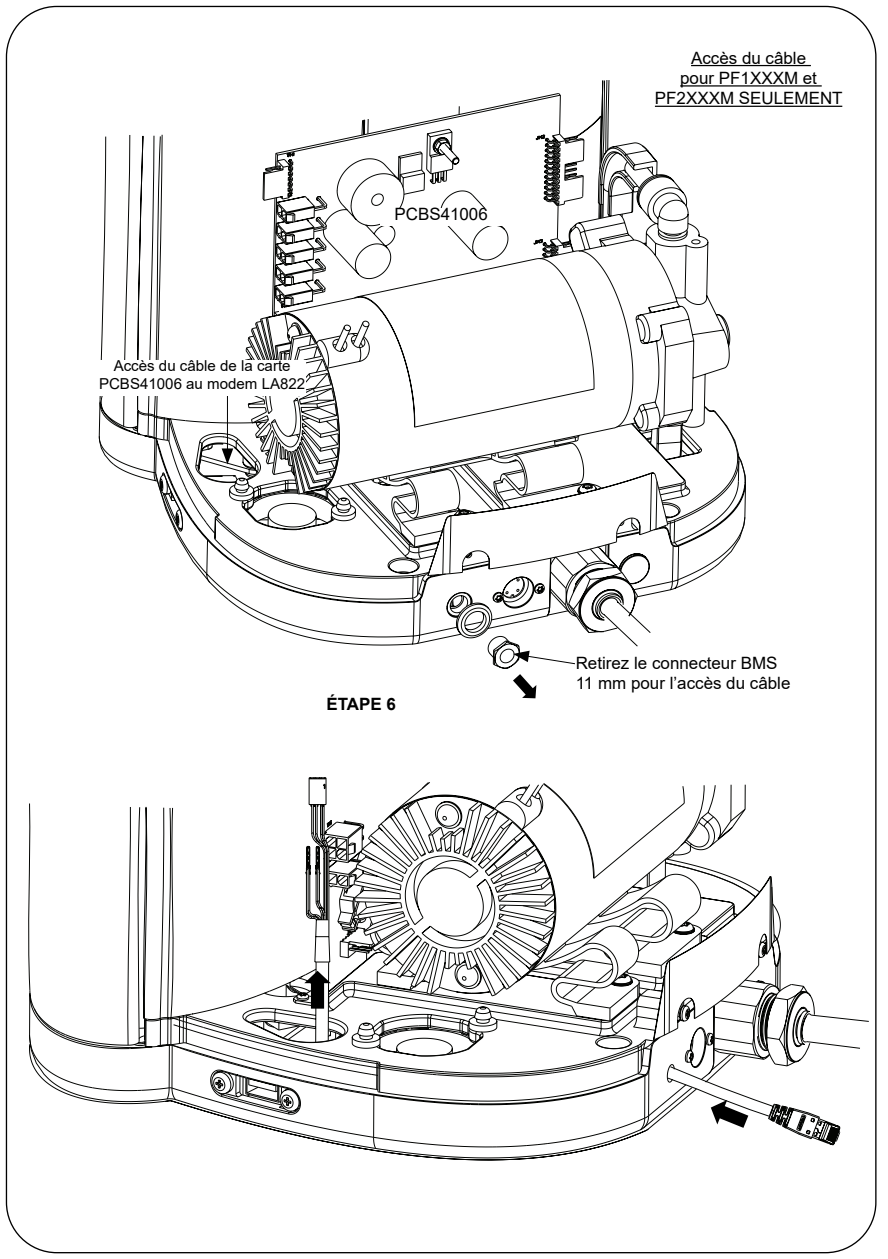

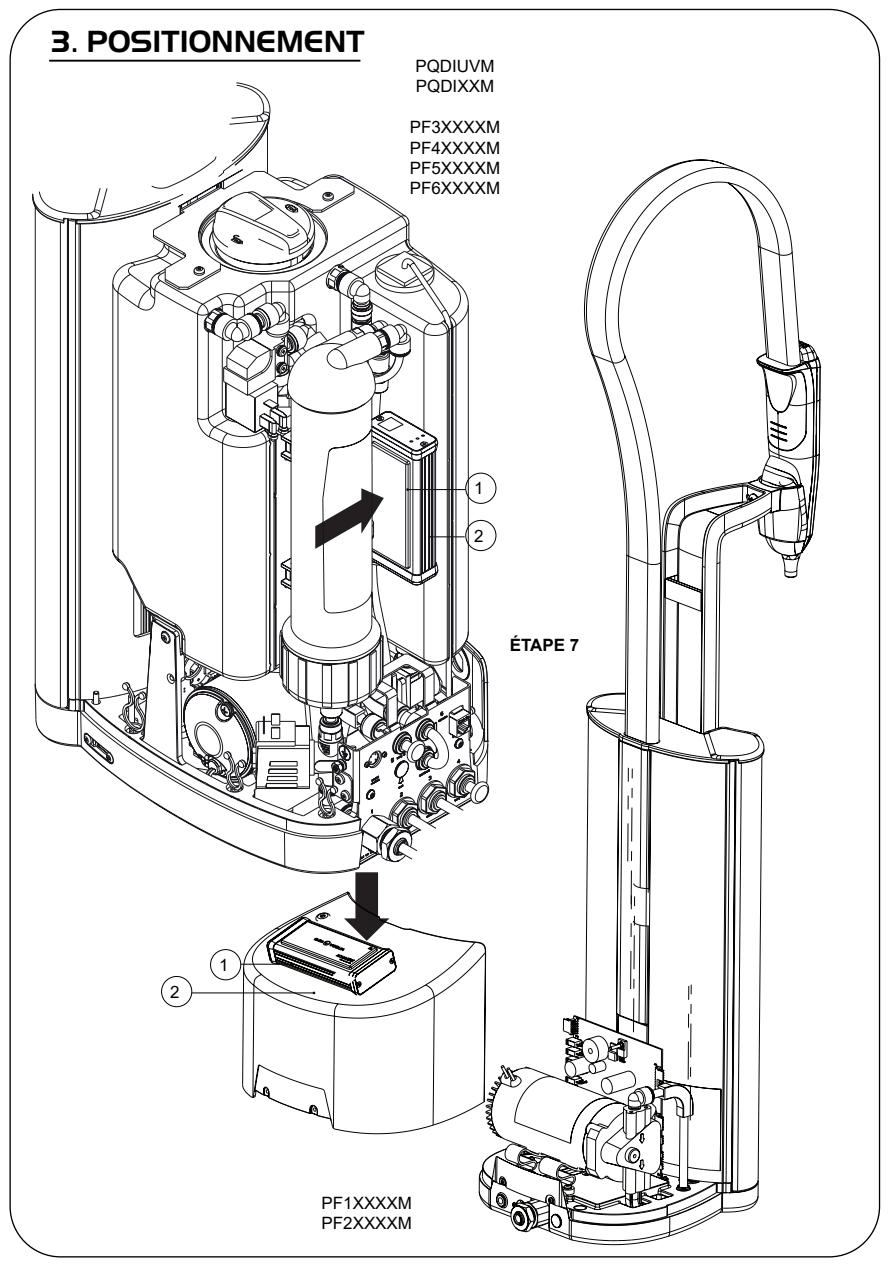

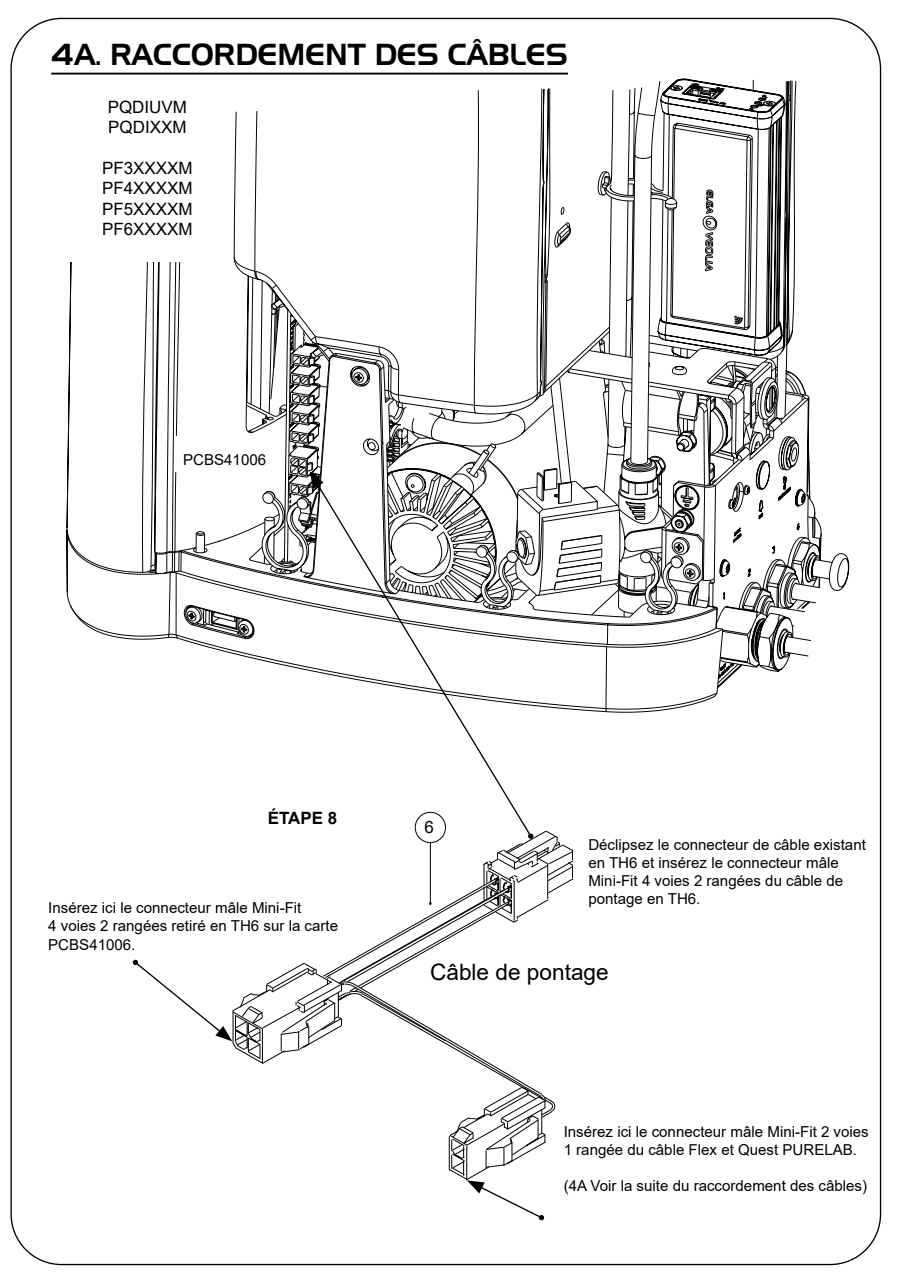

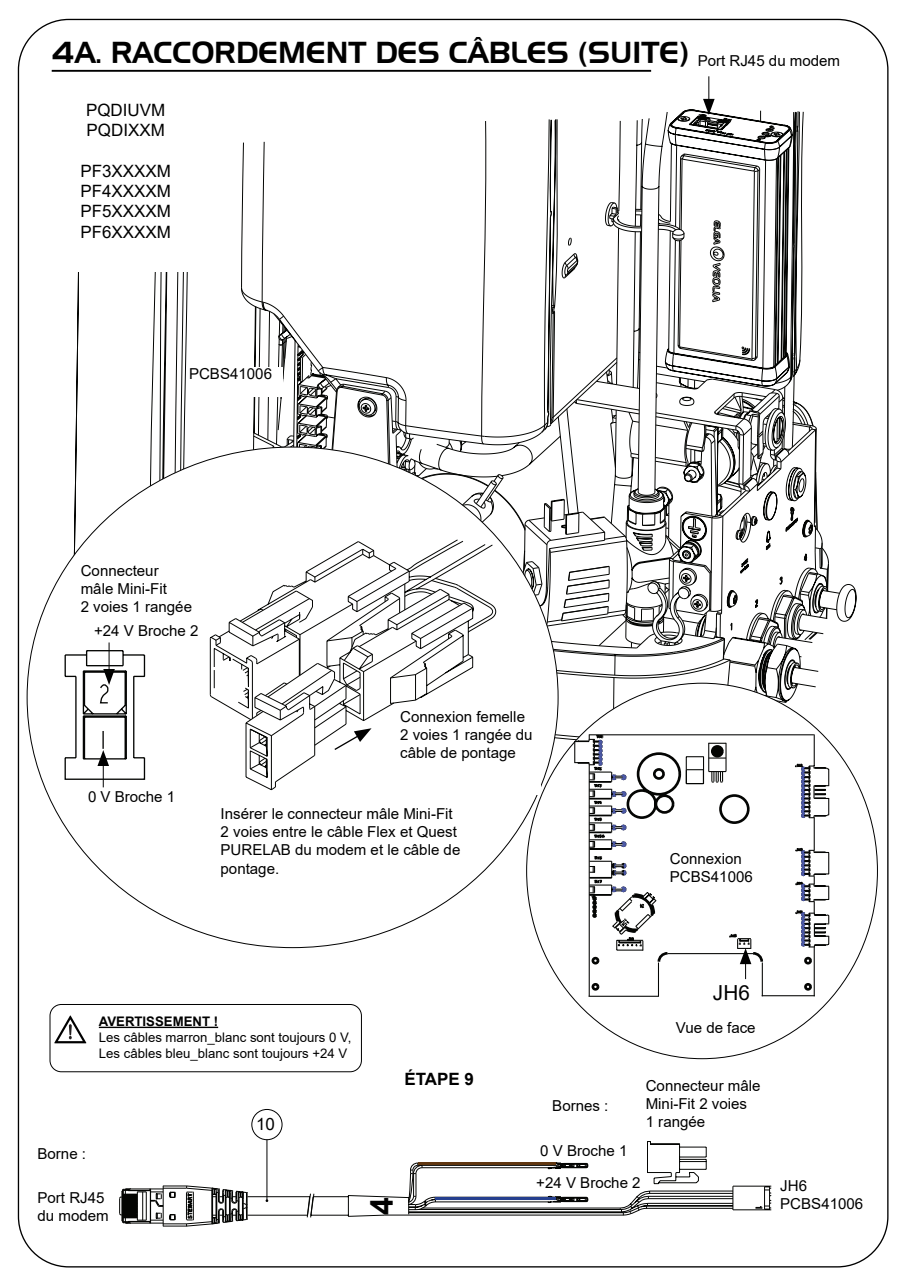

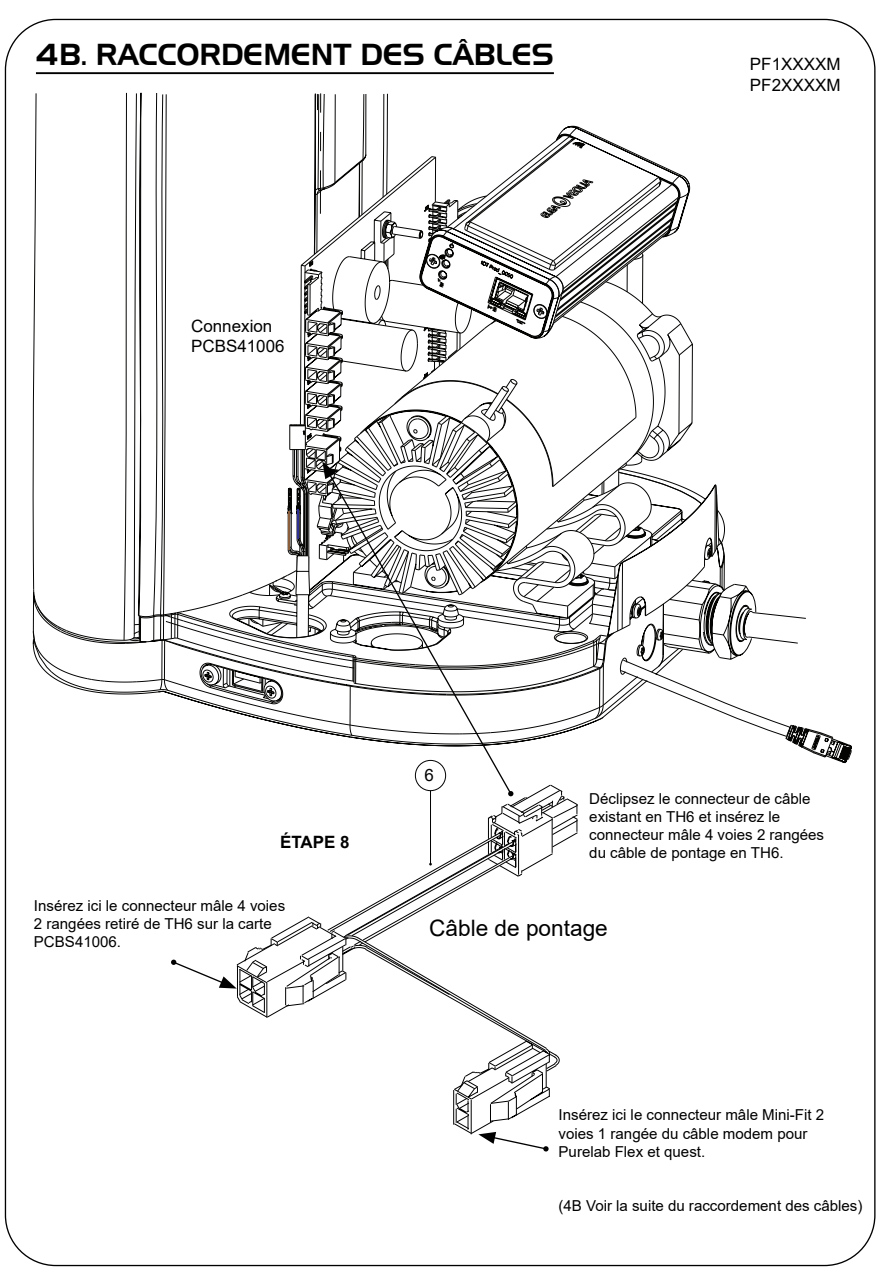

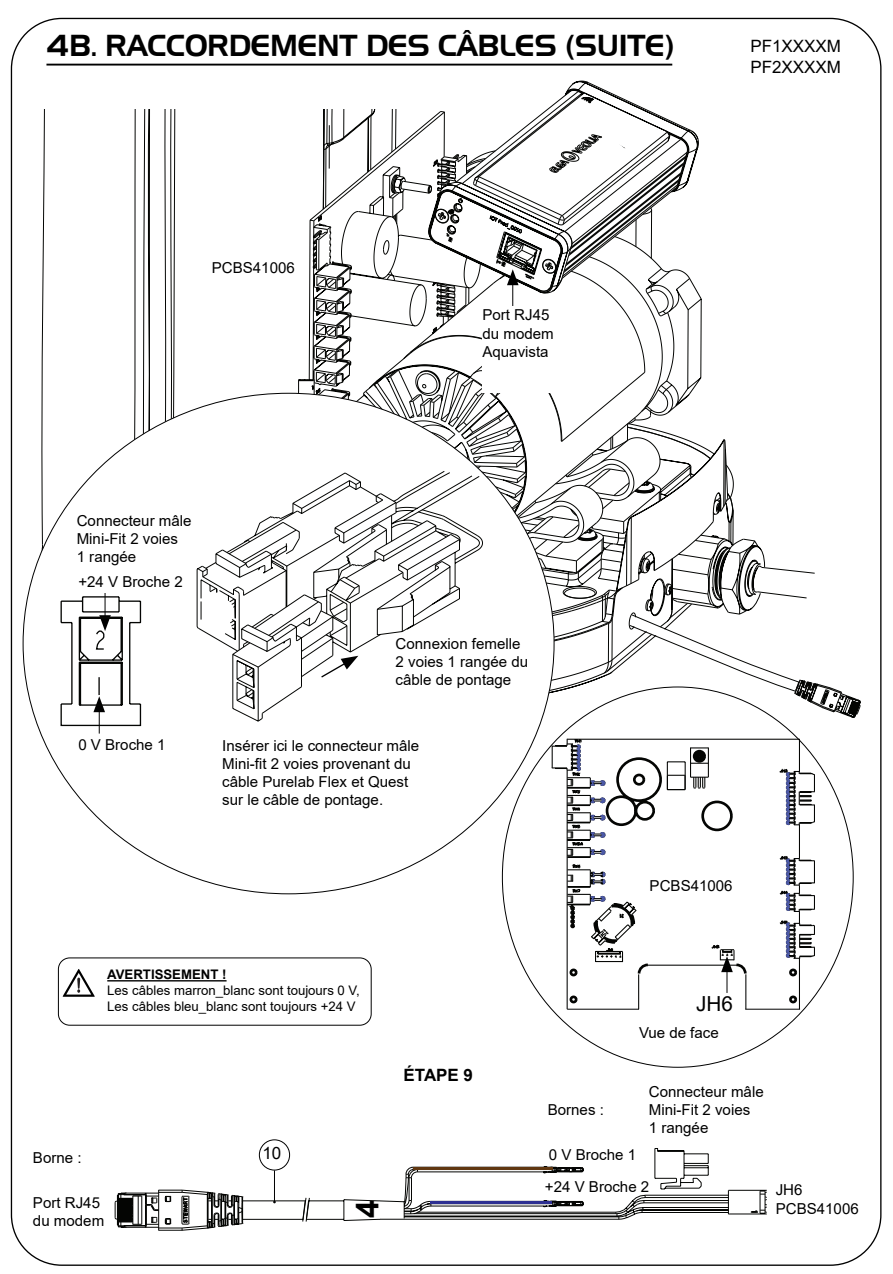

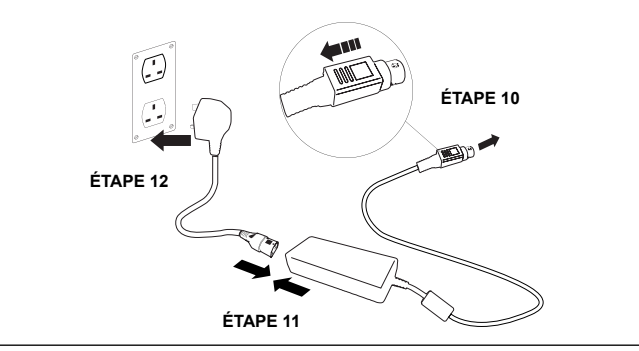

#### 6. ACTIVATION DU FLUX DE DONNÉES

#### **ÉTAPE 13**

- **1.** Créez le fichier SERVICE.TST sur une clé USB vierge.
- **2.** Insérez la clé USB dans le port USB de n'importe quel produit Flex ou Quest de votre configuration système.
- **3.** Utilisez les boutons de menu Flex ou Quest pour quitter le menu puis y accéder à nouveau avec le bouton Accept (Accepter).
- **4.** Sélectionnez << Connexion à distance >>, sélectionnez << Oui >>, puis appuyer sur << Accepter >> pour confirmer.
- **5.** La séquence de détection et l'identification via les LED commencent. Voir la page suivante pour terminer cette installation.

#### 7. SÉQUENCE DE DÉTECTION ET IDENTIFICATION DES LED

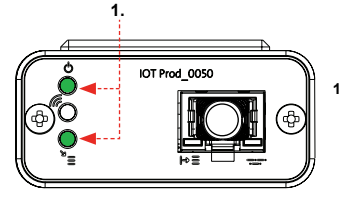

## IOT Prod 0050 **2.**

#### **ÉTAPE 14**

**1. LED d'alimentation et LED de recherche de réseau**  (VERT - État - fixe) et (Vert - État - fixe pendant la recherche du réseau)

Indique que l'alimentation est connectée au modem et que la recherche d'un réseau sans fil est en cours.

Transition d'environ 2 secondes

#### **2. LED de détection automatique de l'équipement**

(VERT - État - Fixe / Clignote pendant le redémarrage uniquement) Sélectionne automatiquement l'équipement ou le produit auquel le modem est connecté.

Transition d'environ 1 à 10 secondes

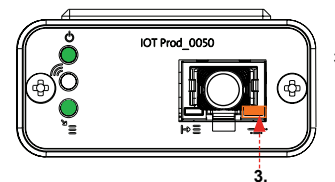

#### **3. LED de flux de données de l'équipement**

(ORANGE - État - Clignotant) Flux de données traitées de l'équipement traité par le modem.

 Transition jusqu'à 18 minutes, vous laissant le temps d'appeler l'administrateur Hubgrade local.

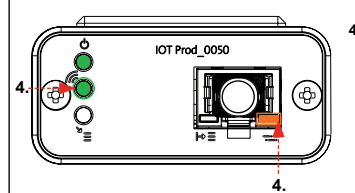

**4. LED de transmission et LED de flux de données de l'équipement** (Vert - État - Clignotant) et (Orange - État - Clignotant)

La LED verte clignote toutes les secondes lorsque le système est connecté au réseau 4GM et toutes les 2 secondes lorsqu'il est connecté au réseau 2G.

La LED orange clignote toutes les 5 secondes pour une configuration Flex ou Quest.

#### **INSTALLATION TERMINÉE - CONTACTEZ L'ADMINISTRATEUR HUBGRADE LOCAL**

## GUIDE DE DÉPANNAGE

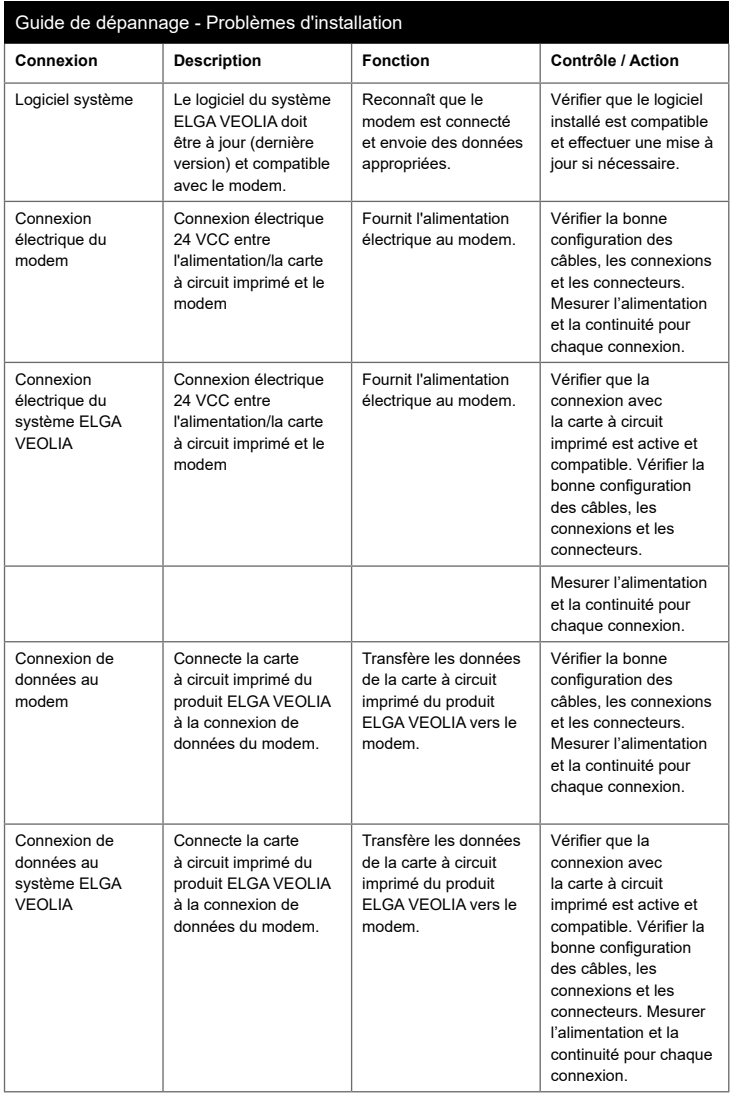

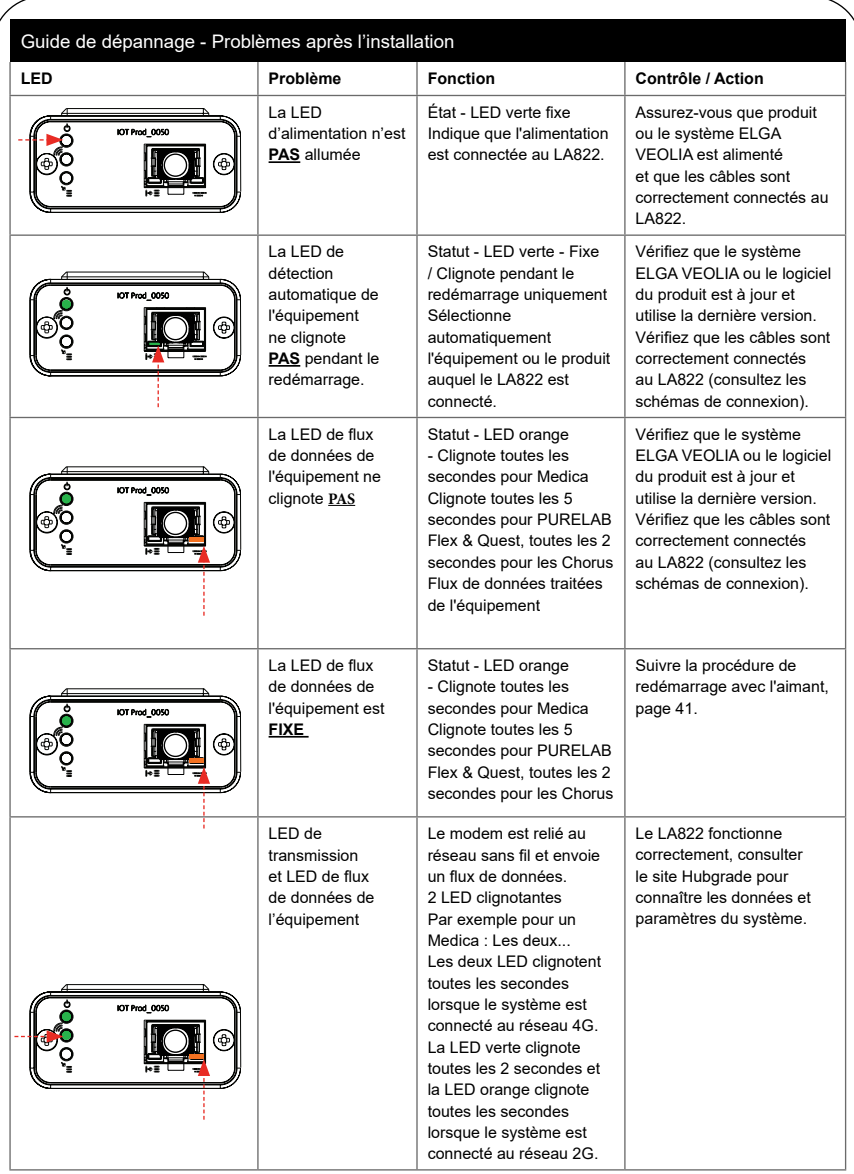

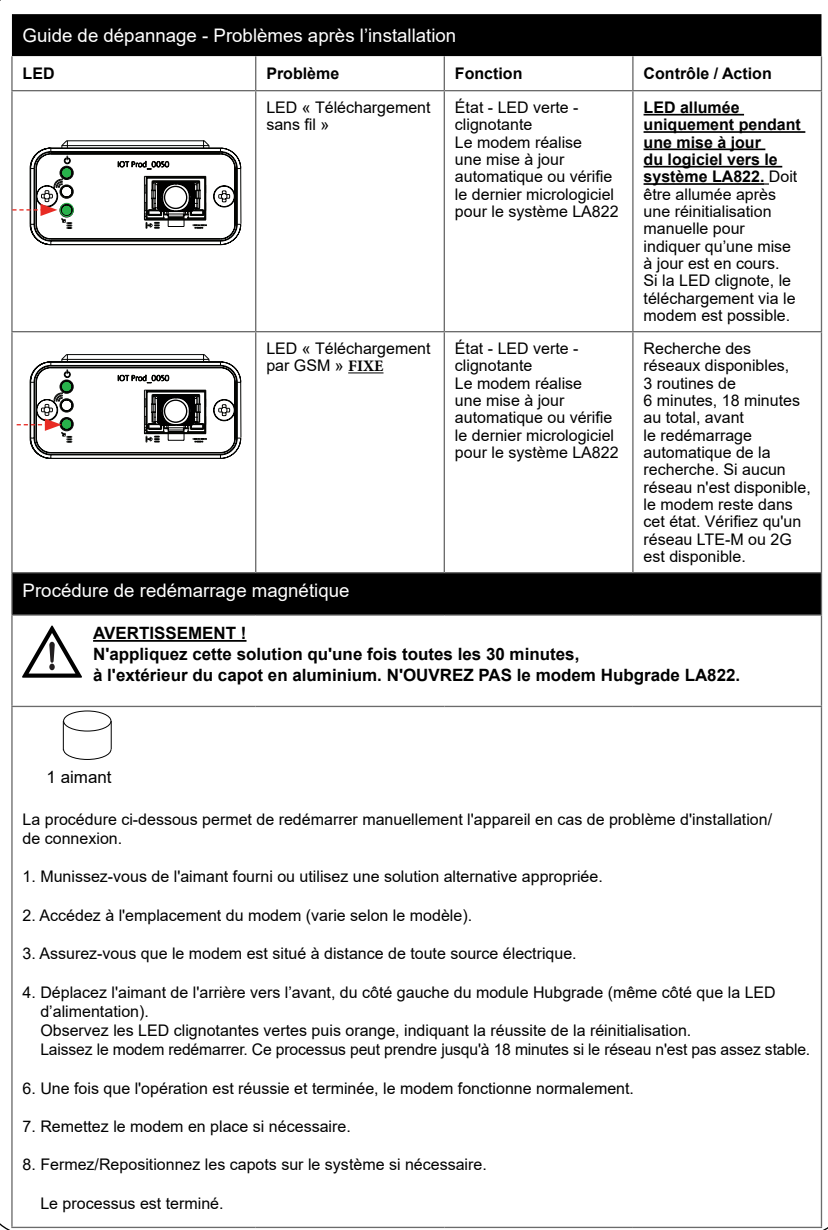

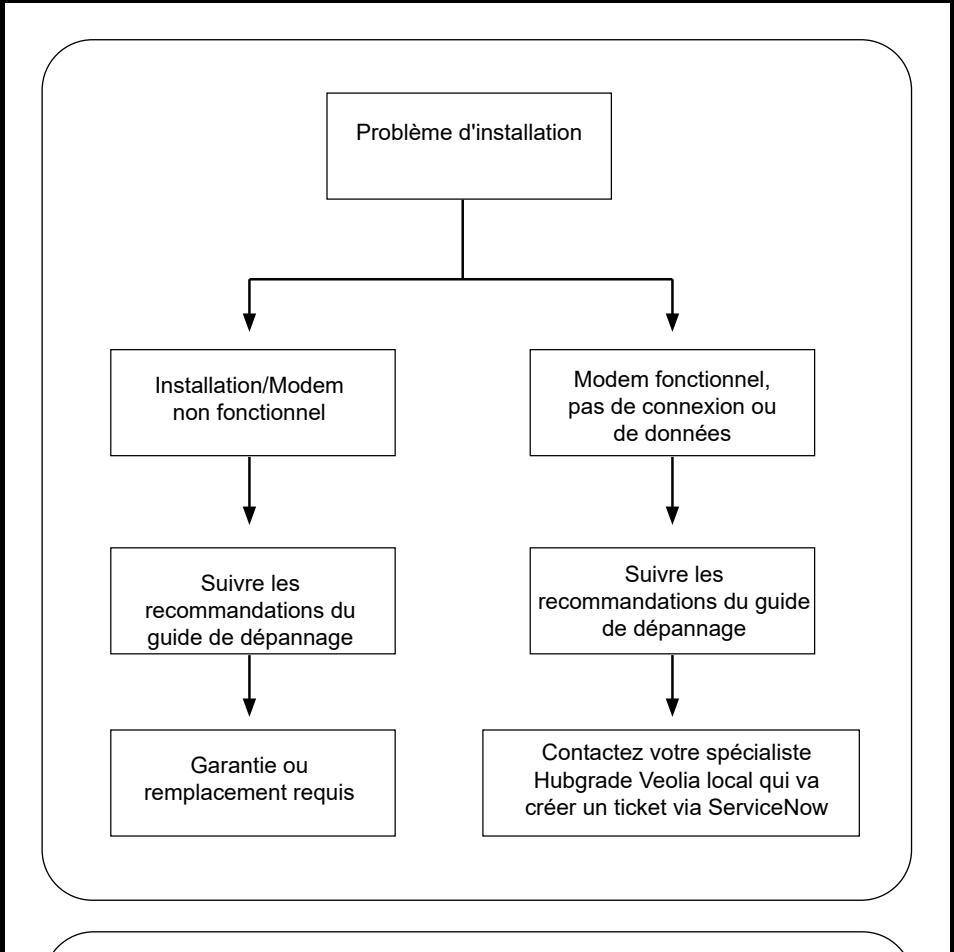

# Langues **Veuillez scanner le QR Code et entrer le code Pin 1937 pour télécharger d'autres langues**

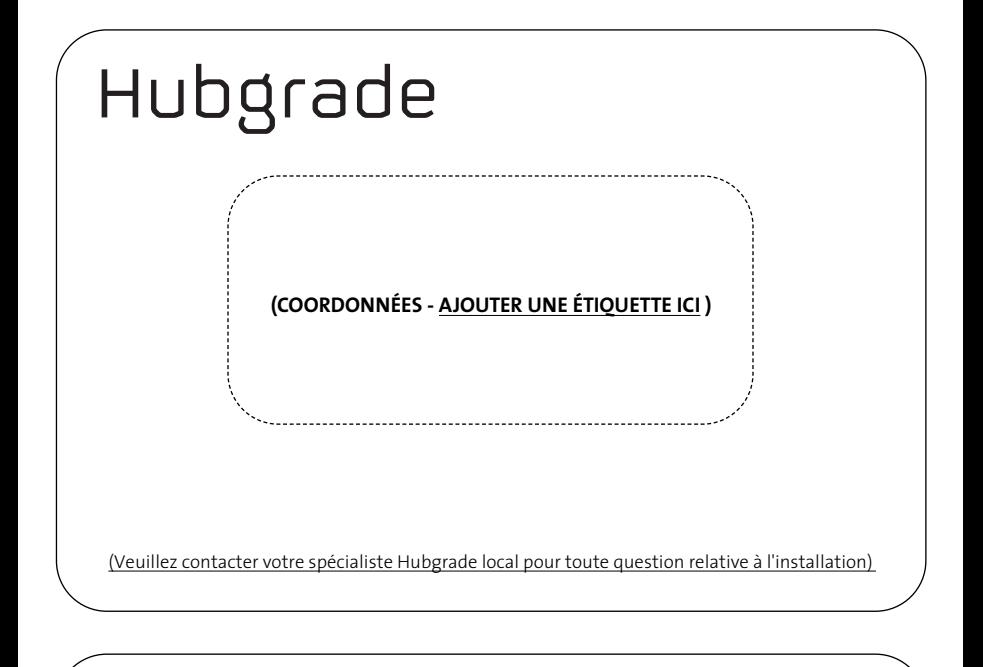

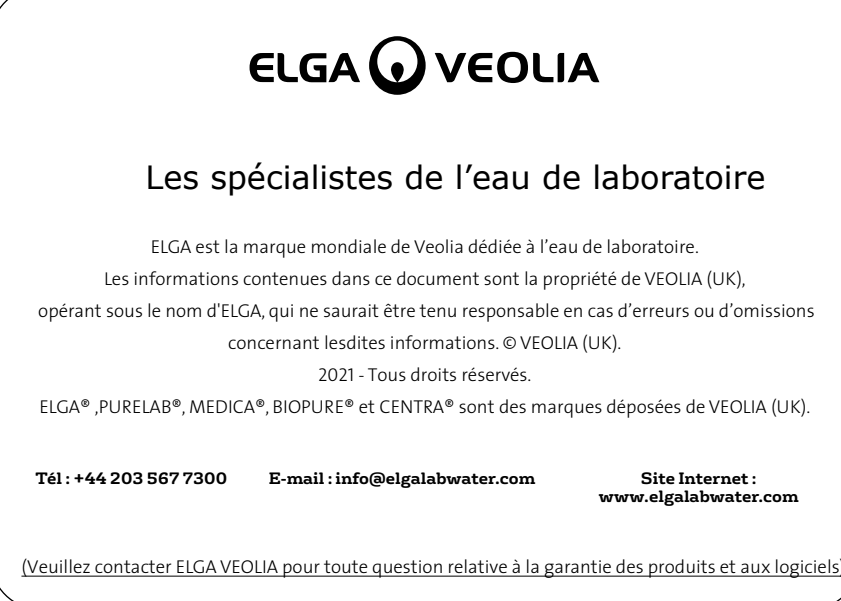

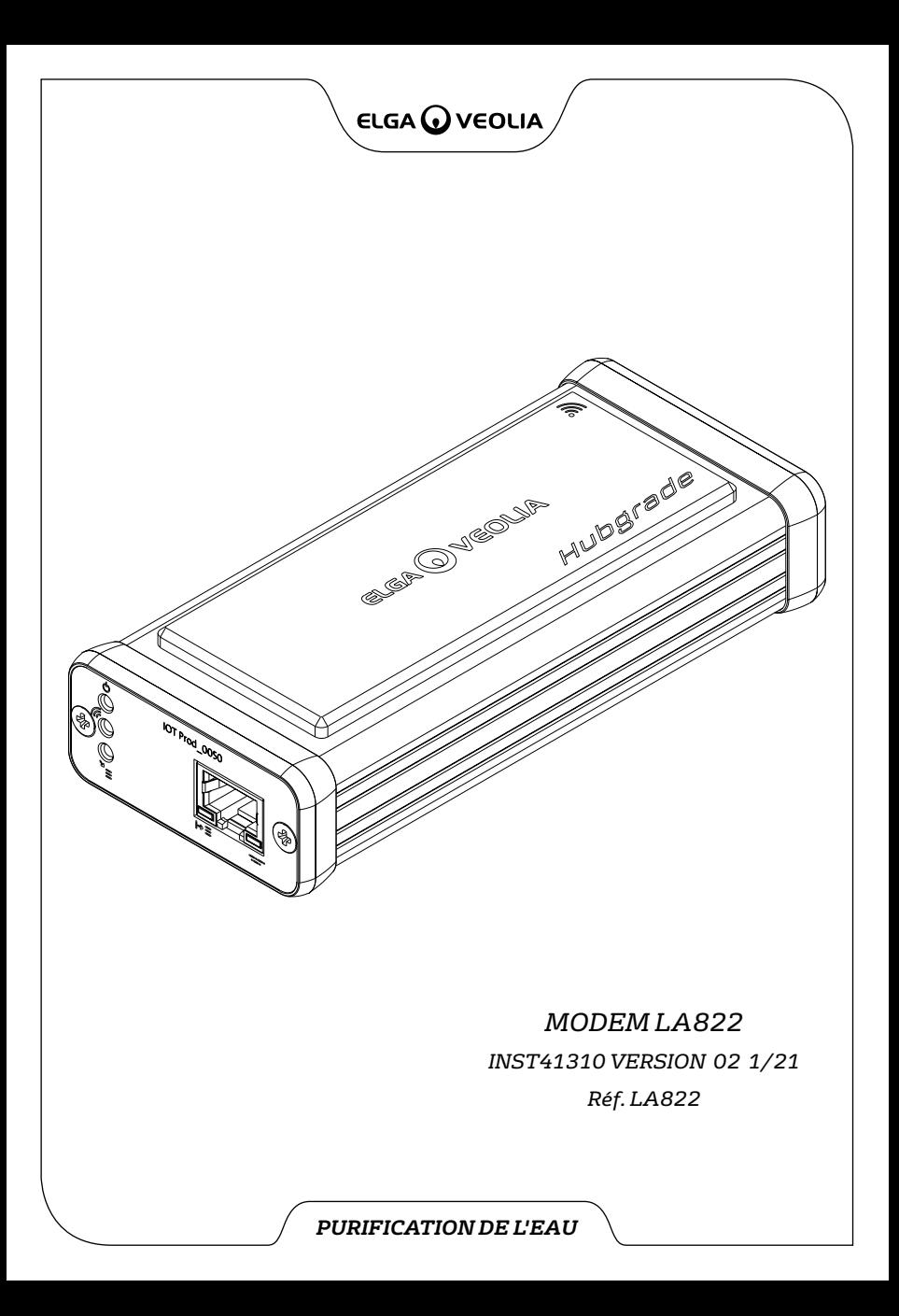